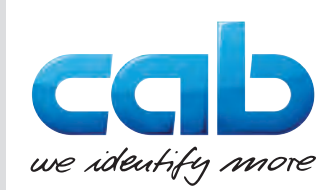

# Naudojimo instrukcija

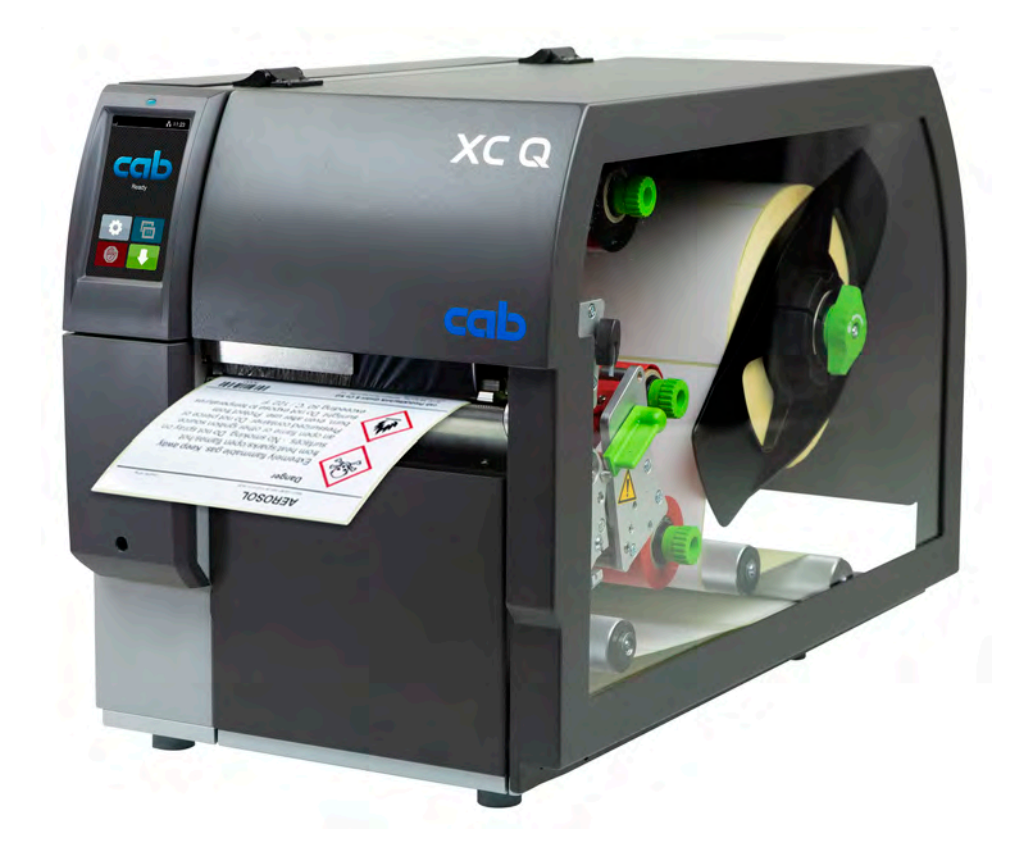

Etikečių spausdintuvas

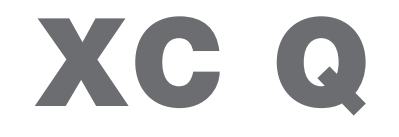

### **2 2 Toliau nurodytų gaminių naudojimo instrukcija**

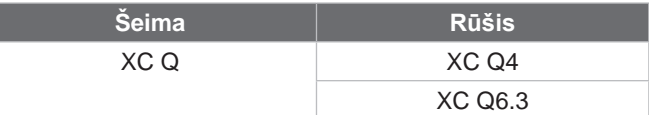

#### **Leidimas:** 2023-04 – **prekės kodas** 9003954

#### **Autorių teisė**

Ši dokumentacija ir jos vertimai yra "cab Produkttechnik GmbH & Co KG" nuosavybė.

Norint atkurti, perdirbti, dauginti arba platinti jos visumą arba dalis tikslams, neatitinkantiems jos pirminio naudojimo pagal paskirtį, ypač įsigyjant "cab" parduodamo įtaiso atsargines dalis, reikia gauti išankstinį raštišką "cab" sutikimą.

#### **Redakcija**

Jei iškilo klausimų arba turite pasiūlymų, kreipkitės į "cab Produkttechnik GmbH & Co KG" (Vokietija).

#### **Aktualumas**

Nuolat tobulinant įtaisus, galimi dokumentacijos ir įtaiso neatitikimai.

Naujausią leidimą rasite www.cab.de.

#### **Sandorio sąlygos**

Gaminiai pristatomi ir paslaugos teikiamos laikantis Bendrujų "cab" pardavimo sąlygų.

#### **Papildomi dokumentai**

"cab" spausdintuvo konfigūravimo instrukcija

<https://www.cab.de/media/pushfile.cfm?file=3256>

"cab" spausdintuvo programavimo instrukcija <https://www.cab.de/media/pushfile.cfm?file=3046>

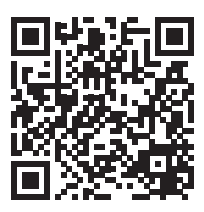

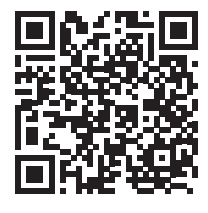

Vokietija **cab Produkttechnik GmbH & Co KG** Karlsrūhė Tel. +49 721 6626 0 *[www.cab.de](http://www.cab.de)*

Prancūzija **cab Technologies S.à.r.l.** Niedermodern Tel. +33 388 722501 *[www.cab.de/fr](http://www.cab.de/fr)*

## JAV **cab Technology, Inc.**

Chelmsfordas, MA Tel. +1 978 250 8321 *[www.cab.de/us](http://www.cab.de/us)*

Meksika **cab Technology, Inc.** Chuaresas Tel. +52 656 682 4301 *[www.cab.de/es](http://www.cab.de/es)*

#### Taivanas **cab Technology Co., Ltd.**

Taipėjus Tel. +886 (02) 8227 3966 *[www.cab.de/tw](http://www.cab.de/tw)*

#### Kinija

**cab (Shanghai) Trading Co., Ltd.** Šanchajus Tel. +86 (021) 6236 3161 *[www.cab.de/cn](http://www.cab.de/cn)*

Singapūras **cab Singapore Pte. Ltd.** Singapūras Tel. +65 6931 9099 *[www.cab.de/e](http://www.cab.de/en)n*

Pietų Afrika **cab Technology (Pty) Ltd.** Randburgas Tel. +27 11 886 3580 *[www.cab.de/za](http://www.cab.de/za)*

# Turinio rodyklė

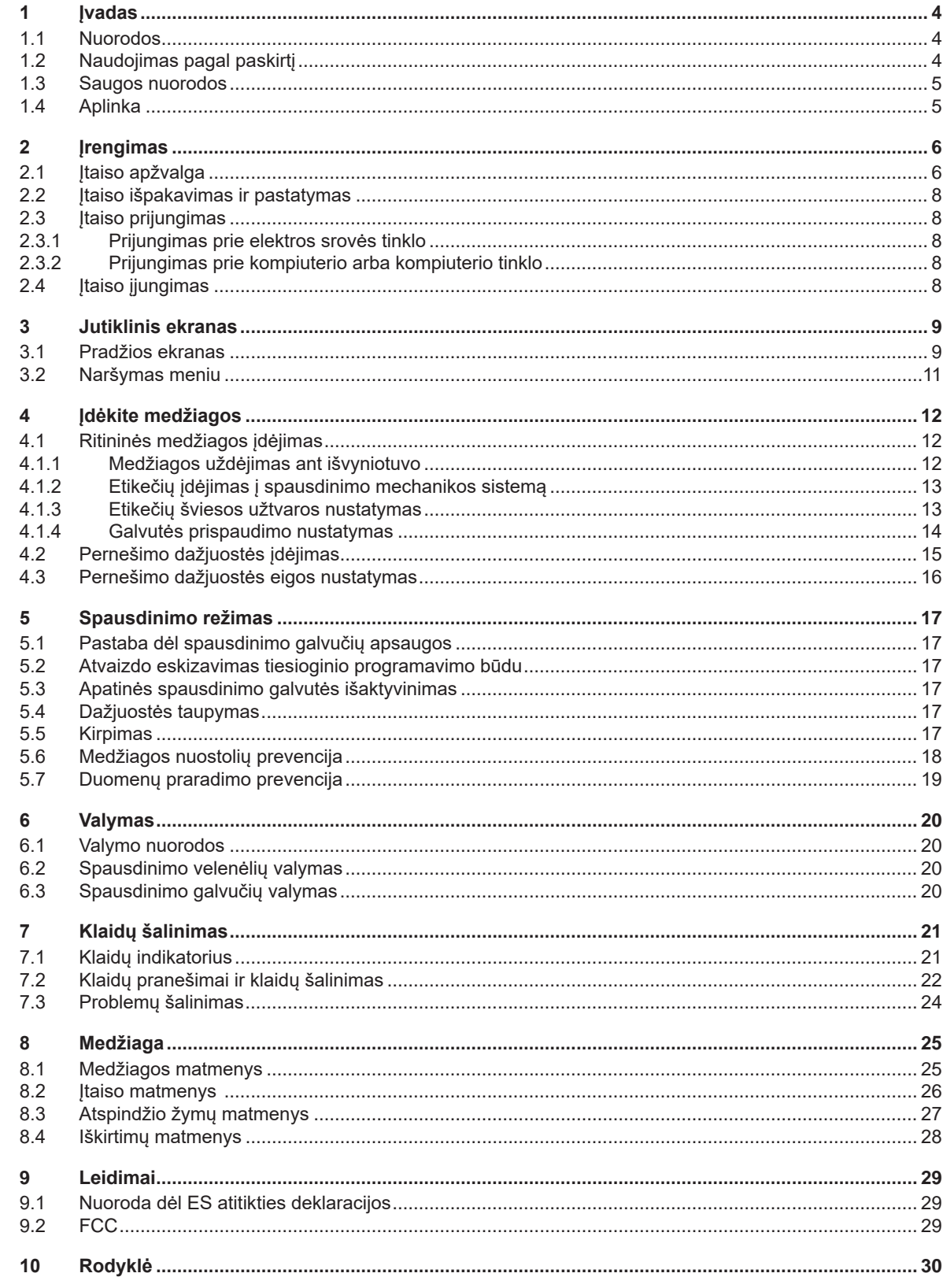

## <span id="page-3-0"></span>**4 1 Įvadas 4**

#### **1.1 Nuorodos**

<span id="page-3-1"></span>Svarbi informacija ir nuorodos šioje dokumentacijoje žymimos taip:

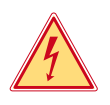

#### **Pavojus!**

**Atkreipia dėmesį į neįprastai didelį tiesiogiai kylantį pavojų sveikatai arba gyvybei dėl pavojingos elektros įtampos.**

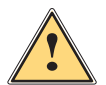

**Pavojus!**<br>Atkreipia dėmesį į didelio rizikos laipsnio pavojų, kurio pasekmė, jei jo nebus vengiama, bus mirtini arba<br>Runkūs sužalojimai **sunkūs sužalojimai.**

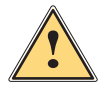

**! Įspėjimas! Atkreipia dėmesį į vidutinio rizikos laipsnio pavojų, kurio pasekmė, jei jo nebus vengiama, gali būti mirtini arba sunkūs sužalojimai.**

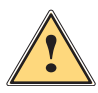

**Atsargiai!**<br>Atkreipia dėmesį į nedidelio rizikos laipsnio pavojų, kurio pasekmė, jei jo nebus vengiama, gali būti<br>Atkreipia arba vidutinio sunkumo sužalojimai **nesunkūs arba vidutinio sunkumo sužalojimai.**

# **! Dėmesio!**

Aplinka!

**Atkreipia dėmesį į galimą materialinę žalą arba kokybės praradimą.**

## **i Nuoroda!**

**Patarimai, kaip palengvinti darbo eigą, arba nuoroda į svarbius darbo veiksmus.**

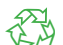

Aplinkos apsaugos patarimai.

- Nurodymas atlikti veiksmus.
- Nuoroda į skyrių, poziciją, paveikslėlio numerį arba dokumentą.
- **\*** Parinktis (priedas, išorinis įrenginys, specialioji įranga).

*Laikas* Vaizdas ekrane.

## **1.2 Naudojimas pagal paskirtį**

- Įtaisas pagamintas pagal naujausius technikos standartus ir laikantis pripažintų technikos saugumo taisyklių. Tačiau naudojant gali kilti pavojus naudotojo arba trečiųjų asmenų gyvybei ir sveikatai arba gali būti neigiamai paveiktas įtaisas ir kiti daiktai.
- Įtaisą galima naudoti tik techniškai nepriekaištingos būklės ir pagal paskirtį, atsižvelgiant į saugą ir pavojus bei laikantis naudojimo instrukcijos.
- Įtaisas skirtas tik spausdinti ant tinkamų medžiagų. Kitoks arba nurodytas ribas peržengiantis naudojimas laikomas naudojimu ne pagal paskirtį. Gamintojas / tiekėjas neatsako už žalą, patirtą dėl piktnaudžiavimo. Rizika tenka vien tik naudotojui.
- Naudojimas pagal paskirtį apima ir šios instrukcijos laikymąsi.

#### <span id="page-4-0"></span>**1 [Įvadas](#page-3-1)**

#### **1.3 Saugos nuorodos**

- Įtaisas numatytas srovės tinklams su kintamąja 100–240 V įtampa. Jį galima jungti tik į kištukinius lizdus su apsauginio laido kontaktu.
- Įtaisą galima sujungti tik su tais įtaisais, kurie tiekia saugią žemiausią įtampą.
- Prieš prijungdami arba atjungdami jungtis, išjunkite visus susijusius įtaisus (kompiuterį, spausdintuvą, priedus).
- Įtaisą leidžiama eksploatuoti tik sausoje aplinkoje ir jį būtina saugoti nuo drėgmės (vandens purslų, rūko ir t. t.).
- Neeksploatuokite įtaiso potencialiai sprogioje atmosferoje.
- Neeksploatuokite įtaiso šalia aukštosios įtampos linijų.
- Jei įtaisas eksploatuojamas atidarius dangtį, užtikrinkite, kad asmenų drabužiai, papuošalai ir pan. nesiliestų su atviromis besisukančiomis dalimis.
- Spausdinant įtaisas arba jo dalys, ypač spausdinimo galvutės, gali įkaisti. Vykstant eksploatacijai jų nelieskite ir prieš keisdami medžiagas arba išmontuodami leiskite atvėsti.
- Suspaudimo pavojus uždarant dangtį. Uždarydami dangtį lieskite tik iš išorės ir nekiškite rankų į dangčio posūkio zoną.
- Atlikite tik šioje naudojimo instrukcijoje aprašytus veiksmus. Kitus darbus leidžiama atlikti tik išmokytam personalui arba techninės priežiūros technikams.
- Netinkamai lendant į konstrukcinių mazgų ir kitos programinės įrangos vidų, galimi sutrikimai.
- Eksploatacinei saugai pavojų taip pat gali kelti ir kiti netinkamai atliekami darbai prie įtaiso arba jo modifikacijos.
- Techninės priežiūros darbus visada paveskite atlikti specializuotoms dirbtuvėms, turinčioms reikalingų žinių ir įrankių darbams atlikti.
- Ant itaisų užklijuoti įvairūs lipdukai su įspėjamosiomis nuorodomis, kurie atkreipia dėmesį į pavojus. Nenuklijuokite lipdukų su įspėjamosiomis nuorodomis, kitaip negalėsite atpažinti pavojų.
- Maksimalus spinduliuojamas garso slėgio lygis LpA yra mažesnis nei 70 dB(A).

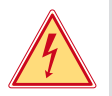

#### **Pavojus! Pavojus gyvybei dėl tinklo įtampos.**

X **Neatidarinėkite įtaiso korpuso.**

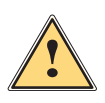

#### **! Įspėjimas!**

**Tai yra A klasės įrenginys. Įrenginys gyvenamojoje srityje gali sukelti veikimo sutrikimų. Šiuo atveju eksploatuotojas gali reikalauti imtis kitokių priemonių.**

# **1.4 Aplinka**

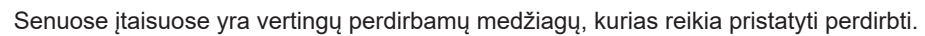

- $\blacktriangleright$  Atskirai nuo kitų atliekų utilizuokite tinkamuose surinkimo punktuose.
- Dėl modulinės spausdintuvo konstrukcijos jį galima be problemų išardyti į atskiras dalis.

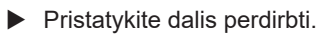

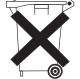

3

- Įtaiso elektroninė plokštė yra su ličio baterija.
- Utilizuokite prekybos vietose į senų baterijų surinkimo dėžes arba oficialiose utilizavimo įmonėse.

### <span id="page-5-0"></span>**6 2 Įrengimas 6**

**2.1 Įtaiso apžvalga**

<span id="page-5-1"></span>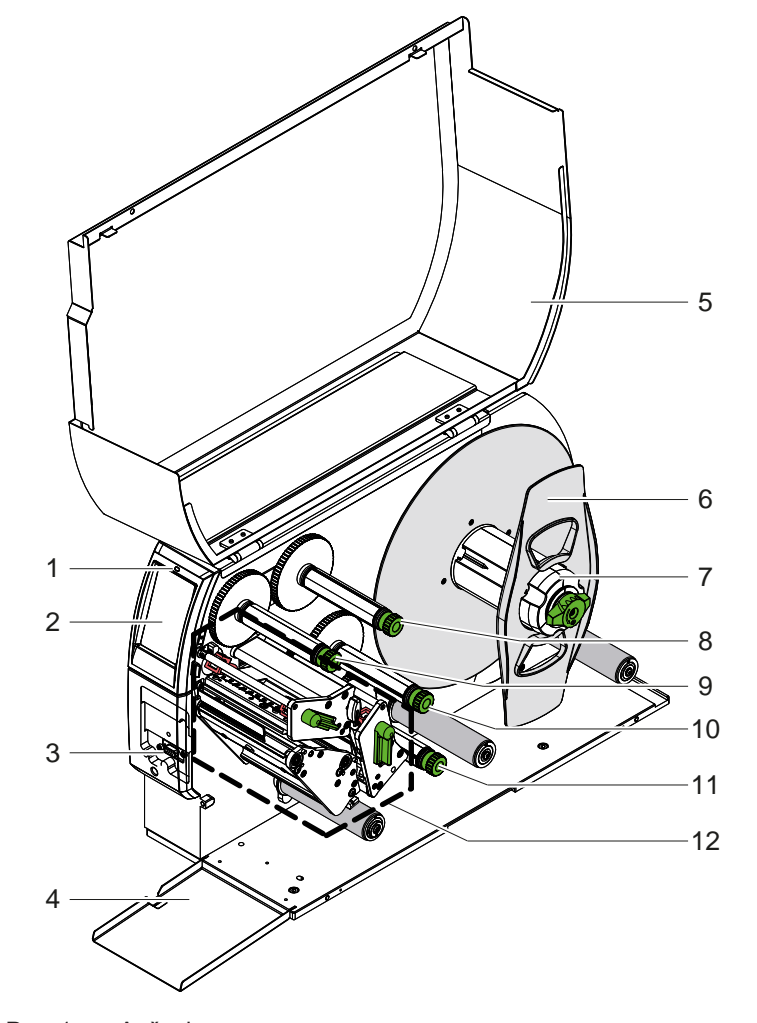

- 1 Šviesos diodas "Įtaisas įjungtas"<br>2 Ekranas
- 2 Ekranas<br>3 Išorinės
- 3 Išorinė sąsaja
- 4 Sklendė<br>5 Dangtis
- 5 Dangtis<br>6 Kraštinis
- 6 Kraštinis ribotuvas
- 7 Etikečių išvyniotuvas<br>8 Pernešimo dažiuostė
- 8 Pernešimo dažjuostės išvyniotuvas viršuje
- 9 Pernešimo dažjuostės vyniotuvas viršuje
- 10 Pernešimo dažjuostės vyniotuvas apačioje
- 11 Pernešimo dažjuostės išvyniotuvas apačioje
- 12 Spausdinimo mechanikos sistema

Pav. 1. Apžvalga

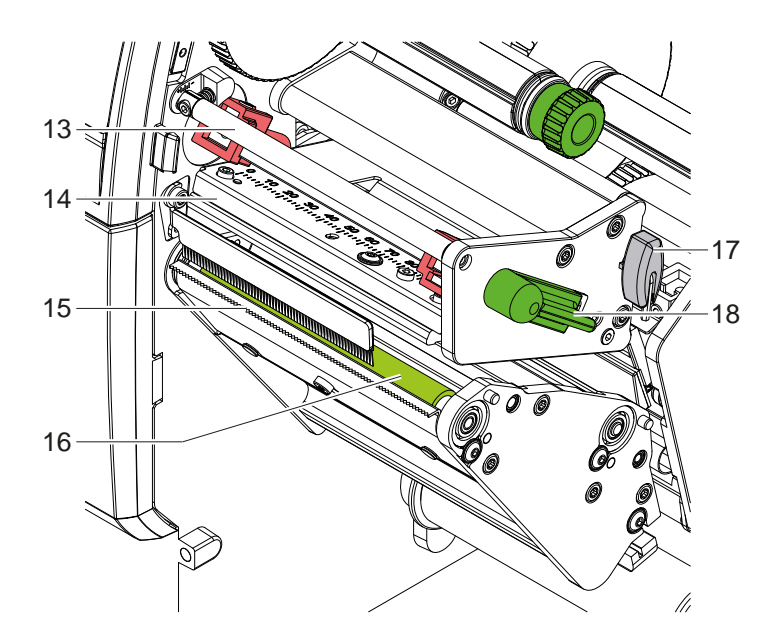

- 13 Pernešimo dažjuostės kreipiamoji viršuje
- 14 Galvutės kampuotis su spausdinimo galvute viršuje
- 15 Nuplėšimo kraštas
- 16 Spausdinimo velenėlis viršuje
- 17 Šešiabriaunis raktas
- 18 Spausdinimo galvutės fiksavimo svirtis viršuje

Pav. 2. Spausdinimo mechanika – viršutinis spausdinimo mazgas pagrindinei spalvai spausdinti

<span id="page-6-1"></span>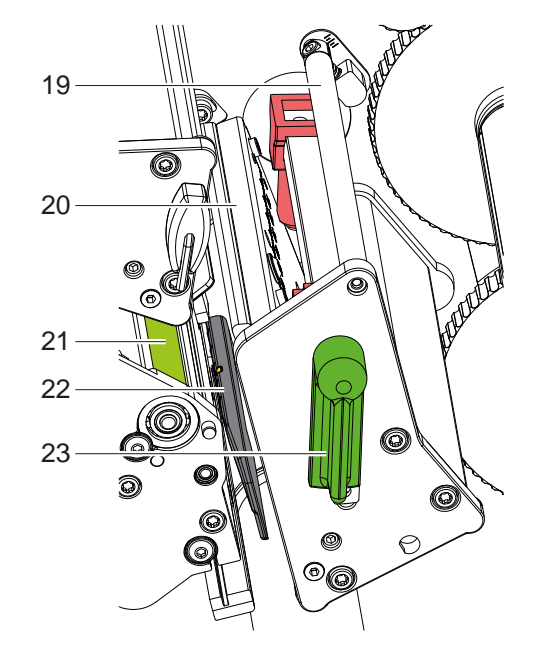

- 19 Pernešimo dažjuostės kreipiamoji apačioje
- 20 Galvutės kampuotis su spausdinimo galvute apačioje
- 21 Spausdinimo velenėlis apačioje
- 22 Etikečių šviesos užtvara
- 23 Spausdinimo galvutės fiksavimo svirtis apačioje

Pav. 3. Spausdinimo mechanika – apatinis spausdinimo mazgas papildomai spalvai spausdinti

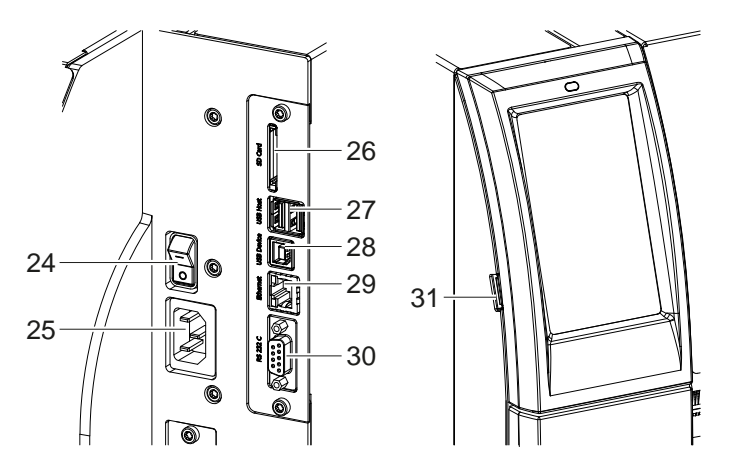

<span id="page-6-0"></span>Pav. 4. Jungtys

- 24 Tinklo jungiklis
- 25 Tinklo jungtis
- 26 SD kortelės dėklas
- 27 2 USB pagrindinės klaviatūros sąsajos, skeneris, USB saugykla, USB "Wi-Fi" adapteris, USB "Bluetooth" adapteris arba išorinis valdymo skydelis
- 28 "USB-High Speed Device" sąsaja
- 29 Eternetas "10/100 Base-T"
- 30 RS-232 sąsaja
- 31 USB pagrindinės techninės priežiūros rakto sąsajos, USB saugykla, USB "Wi-Fi" adapteris arba USB "Bluetooth" adapteris

## <span id="page-7-0"></span>**8 2 [Įrengimas](#page-5-1) 8**

#### **2.2 Įtaiso išpakavimas ir pastatymas**

- $\blacktriangleright$  Iškelkite etikečių spausdintuva iš dėžės.
- ▶ Patikrinkite etikečių spausdintuvą, ar nėra transportavimo pažeidimų.
- $\blacktriangleright$  Pastatykite spausdintuvą ant lygaus pagrindo.
- ▶ Spausdinimo galvutės srityje pašalinkite transportavimo fiksatorius iš putplasčio.
- **>** Patikrinkite siuntos komplektaciją.

Komplektacija:

- Etikečių spausdintuvas
- Tinklo kabelis
- USB kabelis
- Naudojimo instrukcija

#### **i Nuoroda!**

**Išsaugokite originalią pakuotę vėlesniam transportavimui.**

## **! Dėmesio!**

**Įtaiso ir spausdinimo medžiagų pažeidimas dėl drėgmės ir šlapumos.**

 $\triangleright$  Statykite etikečių spausdintuvą tik sausose ir nuo vandens purslų apsaugotose vietose.

### **2.3 Įtaiso prijungimas**

Serijinės sąsajos ir jungtys pavaizduotos [Pav. 4](#page-6-0) pav.

#### **2.3.1 Prijungimas prie elektros srovės tinklo**

Spausdintuvas yra su maitinimo bloku su keliais įtampos lygiais. Eksploatuoti su 230 V~ / 50 Hz arba 115 V~ / 60 Hz tinklo įtampa galima nelendant į įtaiso vidų.

- 1. Įsitikinkite, kad įtaisas išjungtas.
- 2. Įkiškite tinklo kabelį įkiškite į įjungimo į tinklą lizdą (25).
- 3. Įkiškite tinklo kabelio kištuką į įžemintą kištukinį lizdą.

#### **2.3.2 Prijungimas prie kompiuterio arba kompiuterio tinklo**

## **! Dėmesio!**

**Medžiagų praradimo rizika!**

RS232 sąsaja netinka greitai kintantiems duomenims perduoti  $\triangleright$  [5.6 18 psl.](#page-17-1).

X **Spausdinimo režimui naudokite USB arba eterneto sąsają.**

**! Dėmesio! Dėl nepakankamo arba trūkstamo įžeminimo eksploatuojant galimi sutrikimai. Svarbu, kad visi prie pernešimo spausdintuvo prijungti kompiuteriai ir jungiamieji kabeliai būtų įžeminti.**

▶ Pernešimo spausdintuvą prijunkite prie kompiuterio arba tinklo, naudodami tinkamą kabelį. Išsami informacija apie atskirų sąsajų konfigūraciją  $\triangleright$  konfigūravimo instrukcijoje.

#### **2.4 Įtaiso įjungimas**

Jei prijungtos visos jungtys:

 $\blacktriangleright$  [junkite spausdintuvą tinklo jungikliu (24). Spausdintuvas atlieka sistemos testą, tada ekrane (2) rodoma būsena *"Pasiruošęs"*.

#### <span id="page-8-0"></span>**3 Jutiklinis ekranas 9**

<span id="page-8-1"></span>Jutikliniame ekrane naudotojas gali valdyti spausdintuvo darbą, pavyzdžiui:

- atšaukti spausdinimo užsakymus, tęsti arba nutraukti,
- nustatyti spausdinimo parametrus, pvz., spausdinimo galvutės įkaitimo lygį, spausdinimo greitį, sąsajų konfigūraciją, kalbą ir laiką ( $\triangleright$  konfigūravimo instrukciją),
- valdyti autonominį režimą su atminties terpe  $($  konfigūravimo instrukciją),
- atnaujinti programinę aparatinę įrangą ( $\triangleright$  konfigūravimo instrukciją).

Daugelį funkcijų ir nustatymų taip pat galima valdyti spausdintuvo komandomis su programinės įrangos laikmenomis arba tiesiogiai programuojant kitu kompiuteriu. Išsami informacija  $\triangleright$  programavimo instrukcijoje.

Jutikliniame ekrane atlikti nustatymai skirti atlikti pagrindinius etikečių spausdintuvo nustatymus.

**i Nuoroda! Privalumų turėtų pritaikymas įvairiems spausdinimo užsakymams programinėje įrangoje.**

## **3.1 Pradžios ekranas**

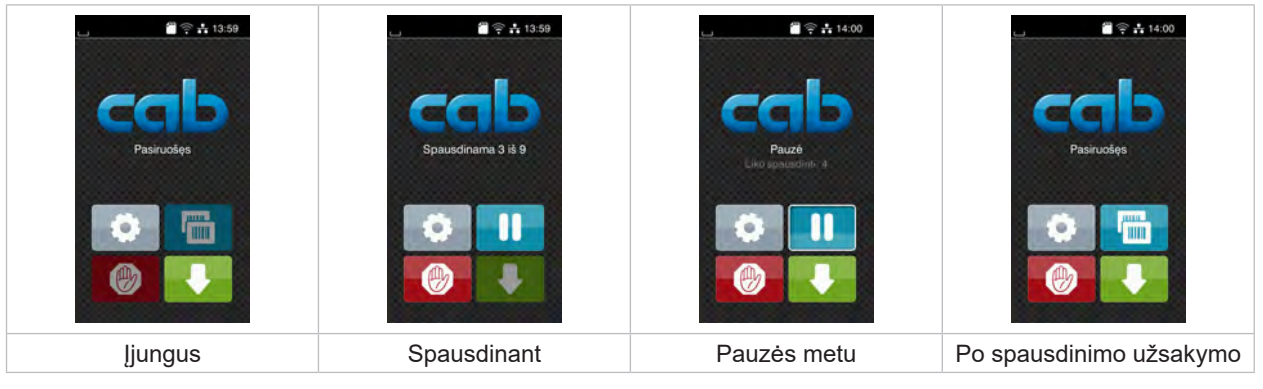

Pav. 5. Pradžios ekranas

Jutiklinis ekranas aktyvinamas tiesiogiai paspaudžiant pirštu:

- Norėdami atverti meniu arba pasirinkti meniu punktą, trumpai spustelėkite atitinkamą simbolį.
- Norėdami naršyti sąrašuose, braukite pirštu ekrane į viršų arba žemyn.

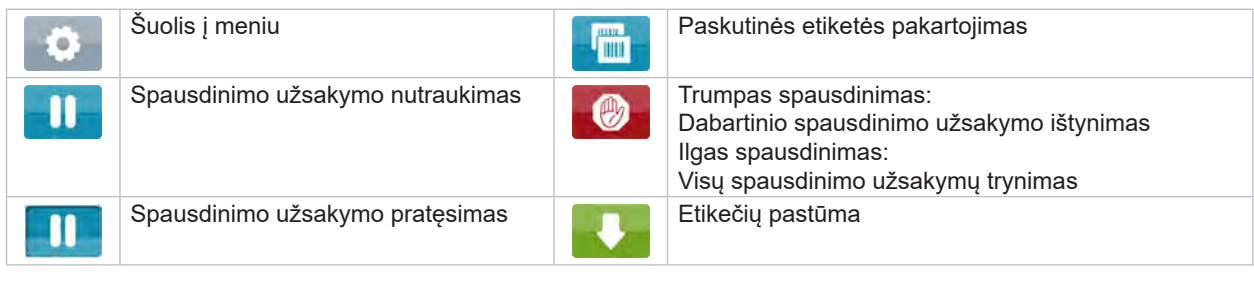

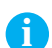

Lentelė 1. Mygtukai ekrane

**i Nuoroda! Neaktyvūs mygtukai užtamsinti.**

# **10 3 [Jutiklinis ekranas](#page-8-1) 10**

Esant tam tikrai programinės arba aparatinės įrangos konfigūracijai, pradžios ekrane rodomi papildomi simboliai:

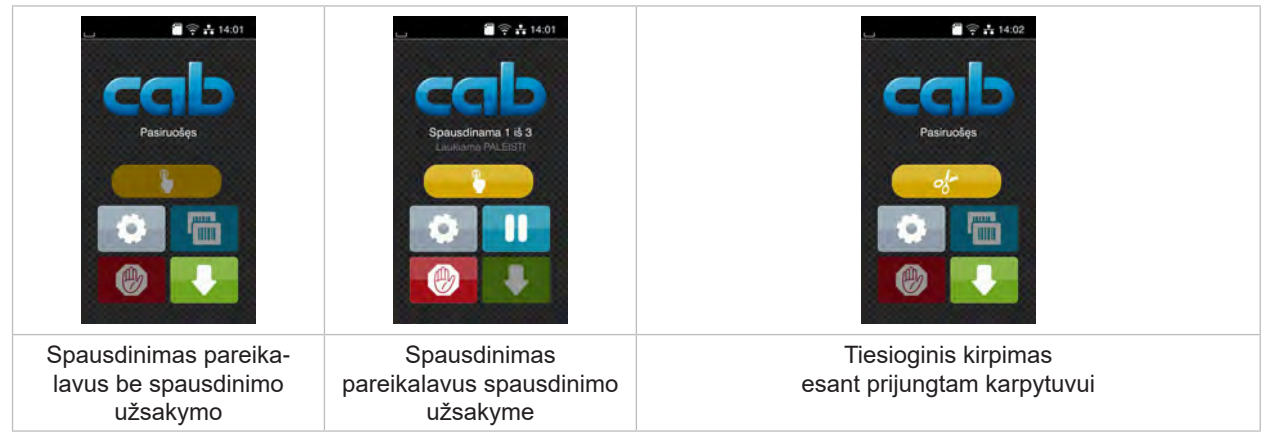

Pav. 6. Pasirenkami mygtukai pradžios ekrane

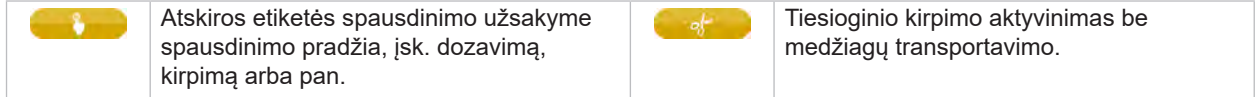

Lentelė 2. Pasirenkami mygtukai pradžios ekrane

Viršutinėje eilutėje, priklausomai nuo konfigūracijos, rodoma informacija grafinės sąsajos elemento forma:

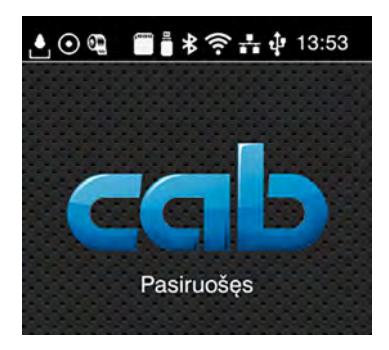

Pav. 7. Grafinės sąsajos elementai viršutinėje eilutėje

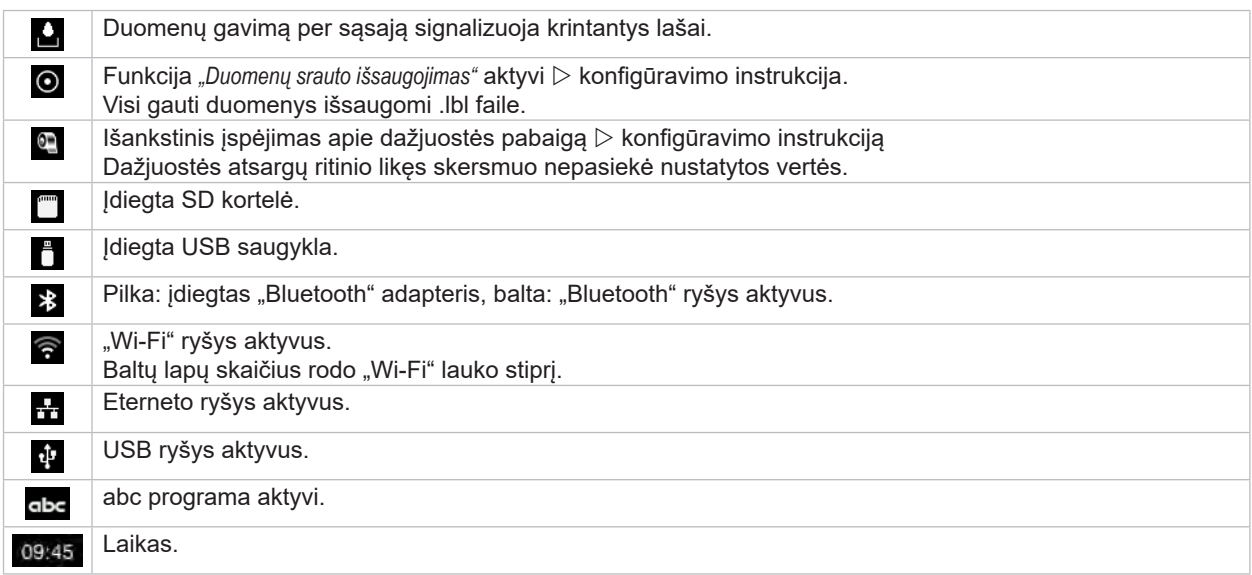

Lentelė 3. Grafinės sąsajos elementai pradžios ekrane

#### <span id="page-10-0"></span>**3 [Jutiklinis ekranas](#page-8-1) 11**

## **3.2 Naršymas meniu**

| $\blacksquare$ $\cong$ $\frac{1}{13.59}$<br>Pasiruošęs<br>mm<br><b>THE</b> | ⋒<br>Meniu<br><b>Informacija</b><br>Saugykla<br>Saranka<br>C<br><b>Restas</b><br>Sauga<br>Diagnostika<br>Priežiūra<br>Papildoma<br>Pagalba | ⋒<br>Saugykla<br>kelti etikete<br>Spausdinti faily sarašą<br>Kopijuoti failus<br>Formatuoti saugykłą<br>Numatytoji saugykla<br>SD konelė<br>WebDAV<br>Išjungtas |
|----------------------------------------------------------------------------|----------------------------------------------------------------------------------------------------|----------------------------------------------------------------------------------------------------|
| Pradžios lygmuo                                                            | Pasirinkimo lygmuo                                                                                                    | Parametrų / funkcijų lygmuo                                                                                                    |

Pav. 8. Meniu lygmenys

- $\triangleright$  Norėdami patekti į meniu, pradžios lygmenyje paspauskite
- **>** Pasirinkite pasirinkimo lygmenyje temą.
- Įvairiose temose yra postruktūrės su kitais pasirinkimo meniu. Su grįžtama į viršesnįjį lygmenį, su – į pradžios lygmenį.
- ▶ Pratęskite pasirinkimą, kol bus pasiektas parametrų / funkcijų lygmuo.
- ▶ Pasirinkite funkciją. Prireikus spausdintuvas atlieka funkciją pagal paruoštą dialogą. - arba -

Pasirinkite parametrą. Nustatymo galimybės priklauso nuo parametro tipo.

| а<br>.Wi-Fi"<br><b>OWHERE</b><br>-režimas<br>Prisijungti prie tinklo<br>(e) Prieigos taškas<br>cab-gast<br><b>SO DHOP</b><br>10.20.2.42<br>Tinklo šablonas<br>255.255.255.0<br><b>En Sliuzas</b> | Spausdinama<br>Spausd'nimo greitis<br>30 mm/s<br>40 mm/s<br>50 mm/s<br>75 mm/s<br>100 mm/s<br>125 mm/s<br>150 mm/s<br>175 mm/s<br>$200 \text{ mm/s}$<br>v<br>┻ | Spausdinama<br>Hailimo lygis<br>Spausdining gratted<br>Spausdinimo padėlis X<br>0.0 m<br>Spausd'nimo padétis Y<br>0.0 <sub>mm</sub><br>99.9<br>.99.9. | Laikas<br><b>Dala</b> Dala<br>02.01.2023<br><sup>2</sup> Laikas<br>Valandos<br>. .<br>$\sim$<br>14<br>Minutés<br>н<br>$\sim$<br>22<br>灬<br><b>C</b> Laiko zona |
|----------------------------------------------------------------------------------------------------|----------------------------------------------------------------------------------------------------|----------------------------------------------------------------------------------------------------|----------------------------------------------------------------------------------------------------|
| Loginiai parametrai                                                                                                    | Parametrų parinkimas                                                                                                    | Skaitiniai parametrai                                                                                                    | Data / laikas                                                                                                    |

Pav. 9. Parametrų nustatymo pavyzdžiai

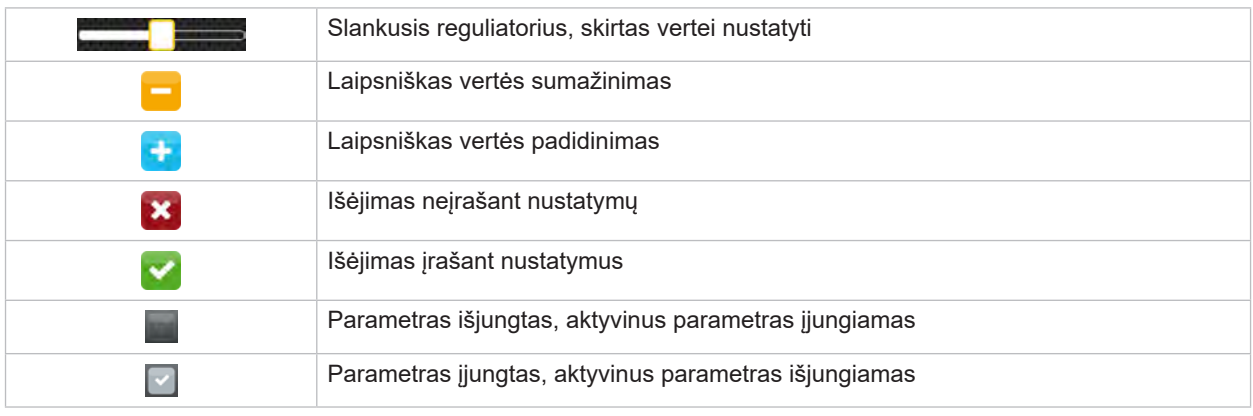

Lentelė 4. Mygtukai

### <span id="page-11-0"></span>**12 4 Įdėkite medžiagos 12**

<span id="page-11-1"></span>**i Nuoroda! Nustatymams ir paprastiems montavimo darbams atlikti naudokite pridėtą šešiabriaunį raktą, kuris yra viršutinėje spausdinimo mechanikos sistemos dalyje. Kitų įrankių čia aprašytiems darbams nereikia.**

**4.1 Ritininės medžiagos įdėjimas**

**4.1.1 Medžiagos uždėjimas ant išvyniotuvo**

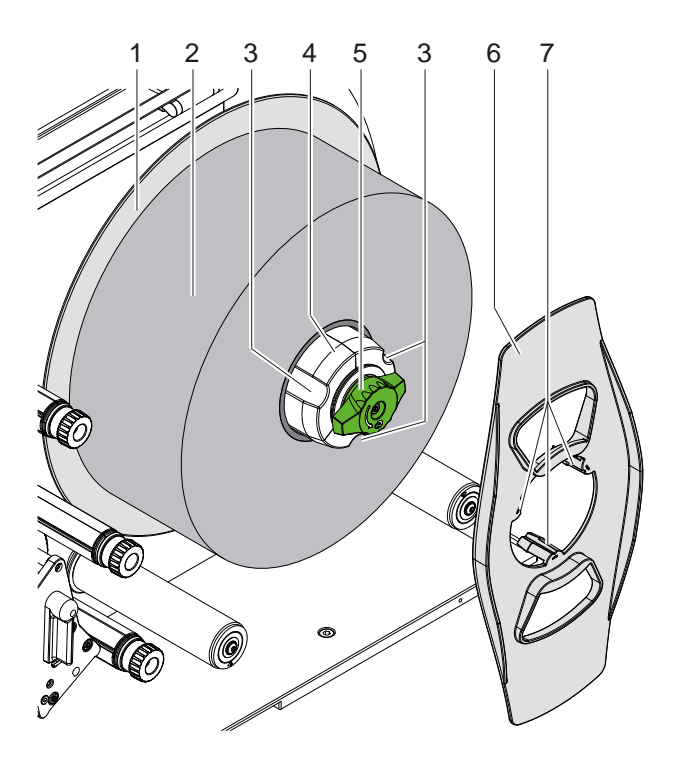

Pav. 10. Ritininių etikečių įkėlimas

- 1. Pasukite (5) mygtuką pagal laikrodžio rodyklę ir atlaisvinkite išvyniotuvą (4).
- 2. Nuimkite kraštinį ribotuvą (6) nuo išvyniotuvo.
- 3. Užstumkite etikečių ritinį (2) ant išvyniotuvo (4) taip, kad išvyniojus etiketės būtų aukštyn.
- 4. Stumkite etikečių ritinį iki ribotuvo (1).
- 5. Kreipkite kraštinį ribotuvą (6) su nagais į išvyniotuvo (4) griovelius (7) į (3) ir stumkite iki etikečių ritinio (2).
- 6. Pasukite mygtuką (5) prieš laikrodžio rodyklę, taip įtempsite išvyniotuvą (4) ir prispausite etikečių ritinį bei kraštinį ribotuvą ant išvyniotuvo.

#### <span id="page-12-0"></span>**4 [Įdėkite medžiagos](#page-11-1) 13**

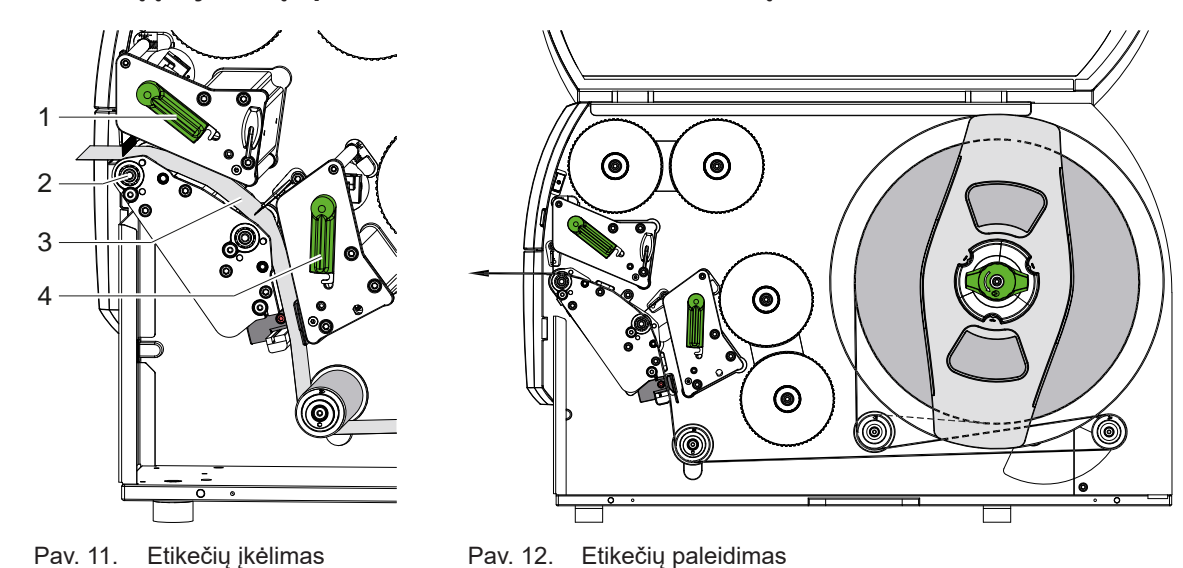

**4.1.2 Etikečių įdėjimas į spausdinimo mechanikos sistemą**

- 1. Sukite svirtį (1, 4) prieš laikrodžio rodyklę, kad pakeltumėte abi spausdinimo galvutes.
- 2. Išvyniokite etikečių juostelę iš ritinio ir kaip pavaizduota 12 pav. paduokite ją per abu spausdinimo blokus į viršutinį spausdinimo velenėlį (2). Brūkšninė linija taikoma į vidų susuktoms etiketėms.
- 3. Prispauskite etiketes, užfiksuodami apatinę spausdinimo galvutę.
- 4. Itempdami traukite etikečių juostelę ir užfiksuokite viršutinę spausdinimo galvutę.

#### **4.1.3 Etikečių šviesos užtvaros nustatymas**

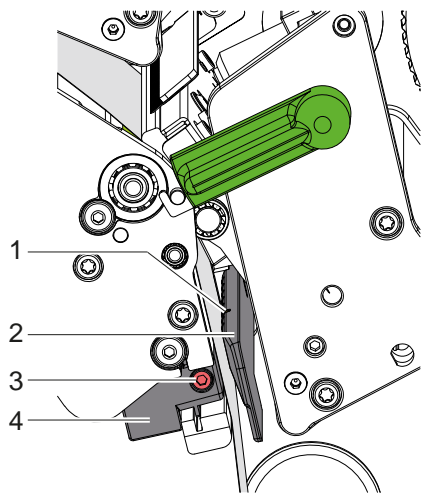

Pav. 13. Etikečių šviesos užtvaros nustatymas

Norint pritaikyti prie etikečių medžiagos, etikečių šviesos užtvarą (2) galima perstumti skersai popieriaus eigos krypties. Etiketės šviesos užtvaros jutiklis (1) yra pažymėtas įpjova šviesos užtvaros laikiklyje.

- $\blacktriangleright$  Atlaisvinkite varžtą (3).
- ▶ Etikečių šviesos užtvarą rankena (4) nustatykite taip, kad jutiklis (1) galėtų užfiksuoti tarpą tarp etikečių arba atspindžio žymos arba iškirtimo.

- arba, jei etiketės skiriasi nuo stačiakampio formos, -

- ► Etikečių šviesos užtvarą rankena (4) ištiesinkite į priekinį etiketės kraštą, žiūrint popieriaus eigos kryptimi.
- **>** Priveržkite varžta (3).

#### <span id="page-13-0"></span>**14 4 [Įdėkite medžiagos](#page-11-1) 14**

#### **4.1.4 Galvutės prispaudimo nustatymas**

<span id="page-13-1"></span>Spausdinimo galvutės prispaudžiamos dviem stūmikliais. Išorinių stūmiklių padėtis reikia nustatyti pagal naudojamos etikečių medžiagos plotį, kad

- per visą etikečių plotį būtų užtikrinta tokia pati spausdinimo kokybė,
- judant pernešimo dažjuostei būtų išvengta raukšlių,
- būtų išvengta spausdinimo velenėlių ir spausdinimo galvučių susidėvėjimo anksčiau laiko.

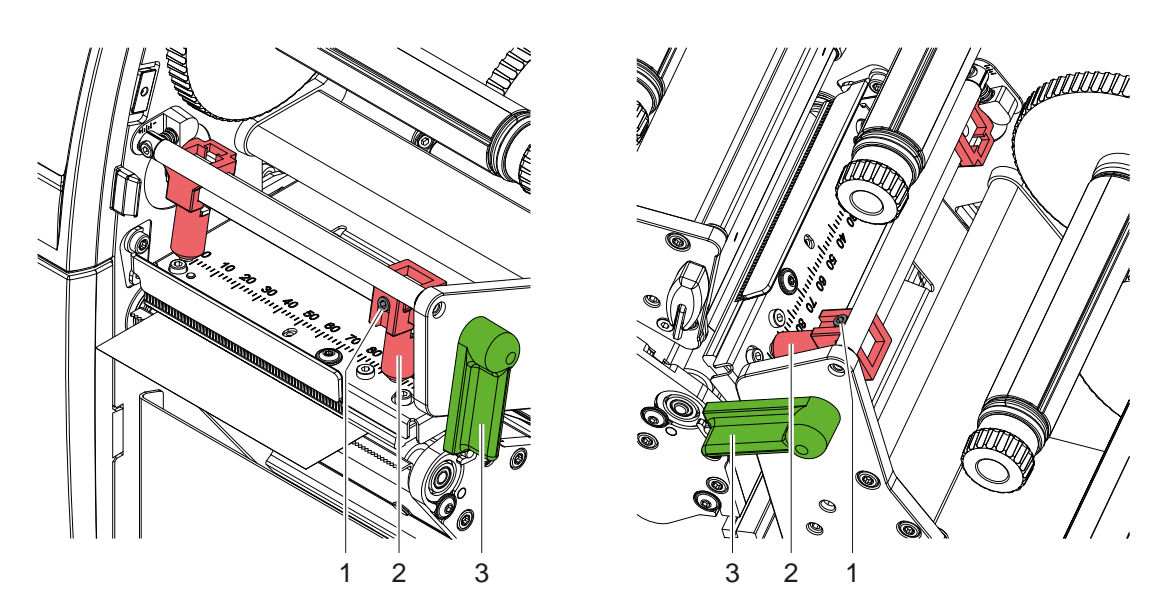

Pav. 14. Galvutės prispaudimo sistemos nustatymas Pav. 15. viršuje Galvutės prispaudimo sistemos nustatymas apačioje

- 1. Sukite svirtį (3) pagal laikrodžio rodyklę, kad užfiksuotumėte spausdinimo galvutes.
- 2. Šešiabriauniu raktu išoriniuose stūmikliuose (2) atsukite srieginius kaiščius (1).
- 3. Suderinkite išorinį stūmiklį (2) perstumdami jį link išorinio etiketės krašto ir priveržkite srieginius kaiščius (1).

#### <span id="page-14-0"></span>**4 [Įdėkite medžiagos](#page-11-1)**

## **4.2 Pernešimo dažjuostės įdėjimas**

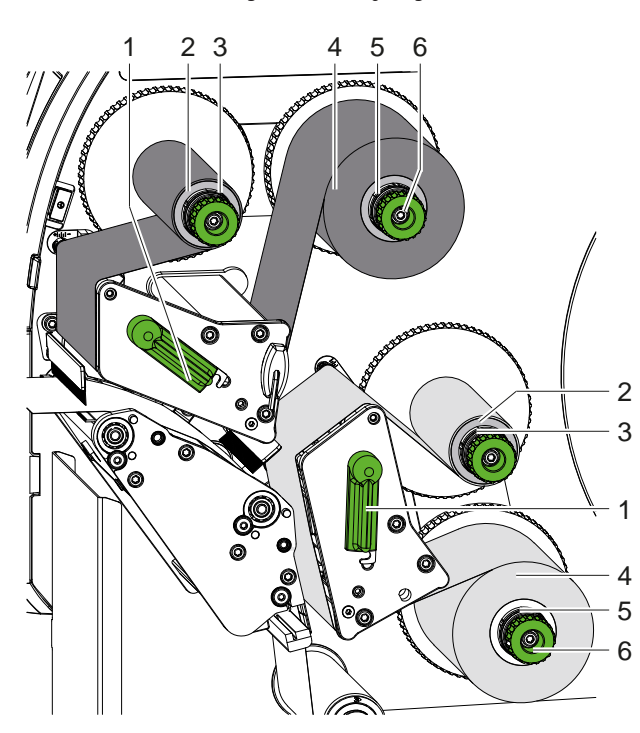

Pav. 16. Pernešimo dažjuostės įdėjimas Pav. 17. Pernešimo dažjuostės eiga

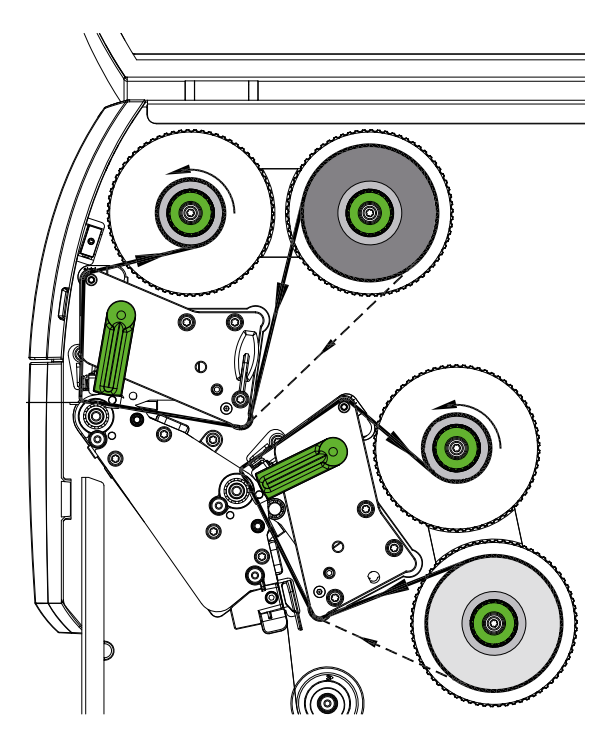

## **! Dėmesio!**

**Klaidų rizika dėl neteisingo spalvų priskyrimo.**

X **Suderinkite dažjuostės spalvų programavimą ir priskyrimą spausdinimo įrenginiams.**

**i Nuoroda! Apatiniame spausdinimo bloke yra automatinė dažjuostės taupymo funkcija. Tai leidžia ilgesnėse atkarpose, kuriose nereikia spausdinti informacijos priskirta spalva, apatiniame spausdinimo bloke etikečių padavimo metu pakeliama spausdinimo galvutė ir dažjuostės transportavimas stabdomas.** 

▶ Naudokite viršutinį spausdinimo bloką pagrindinei spalvai (paprastai – juodai), o apatinį spausdinimo **bloką – papildomai spalvai.**

Dažjuostė abiejuose spausdinimo blokuose įdedama vienodai:

- 1. Prieš įdėdami dažjuostę, išvalykite spausdinimo galvutę ( $\triangleright$  [6.3 20 psl.](#page-19-1)).
- 2. Sukite svirtį (1) prieš laikrodžio rodyklę, kad pakeltumėte spausdinimo galvutę.
- 3. Dažjuostės ritinėlį (4) įstumkite į išvyniotuvą (5) taip, kad įdėjus spalvota dažjuostės juostos danga būtų į spausdinimo galvutę atgręžtoje pusėje.
- 4. Tvirtai laikykite išvyniotuvą (5) ir sukite pasukamąjį mygtuką (6) prieš laikrodžio rodyklę, kol ritinėlis bus užfiksuotas.

#### **i Nuoroda!**

#### **Norėdami užsukti pernešimo dažjuostę, naudokite šerdį, kurios plotis yra nuo dažjuostės pločio iki 115 cm.**

- 5. Tinkamą šerdį (2) uždėkite ant pernešimo dažjuostės išvyniotuvo (3) ir užfiksuokite taip pat kaip dažjuostės ritinį.
- 6. Kreipkite pernešimo dažjuostę spausdinimo mechanikos sistema, kaip parodyta 17 pav. Brūkšninė linija naudojama dažjuostėms su į viršų susukta dangos puse.
- 7. Užfiksuokite pernešimo dažjuostės pradžią lipnia juostele prie pernešimo dažjuostės šerdies (2). Svarbu, kad pernešimo dažjuostės vyniotuvo sukimosi kryptis būtų prieš laikrodžio rodyklę.
- 8. Sukite pernešimo dažjuostės vyniotuvą (3) prieš laikrodžio rodyklę, kad išlygintumėte judančią pernešimo dažiuoste.
- 9. Sukite svirtį (1) pagal laikrodžio rodyklę, kad užfiksuotumėte spausdinimo galvutę.

## <span id="page-15-0"></span>**16 16 4 [Įdėkite medžiagos](#page-11-1)**

# **4.3 Pernešimo dažjuostės eigos nustatymas**

<span id="page-15-1"></span>Dėl pernešimo dažjuostėje susiformavusių raukšlių gali atsirasti atvaizdo klaidų. Kad nesusidarytų raukšlių, galima sureguliuoti pernešimo dažjuostės nukreipimo ašis.

**i Nuoroda! Geriausiai galima reguliuoti spausdinant.**

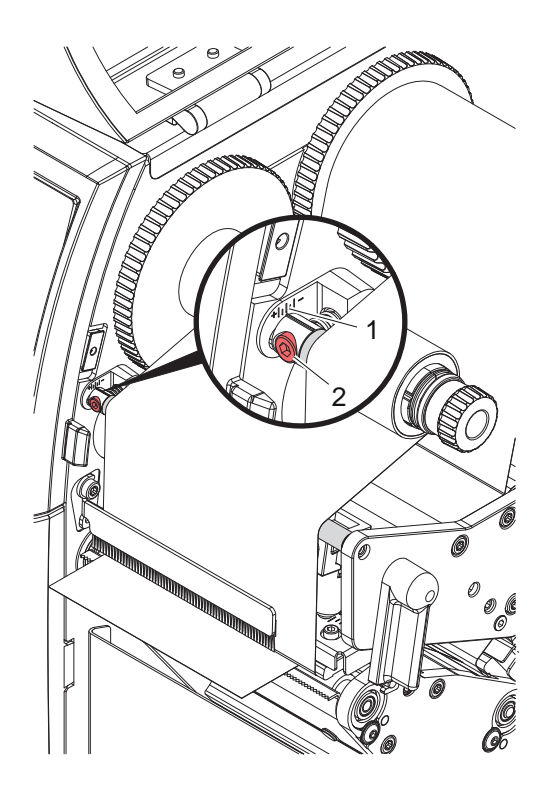

Pav. 18. Pernešimo dažjuostės eigos nustatymas viršuje

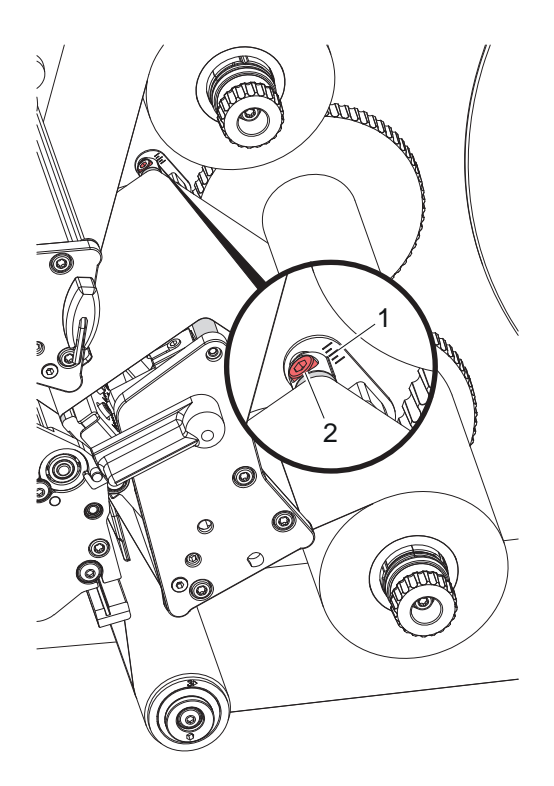

Pav. 19. Pernešimo dažjuostės eigos nustatymas apačioje

- 1. Esamą sąranką galite matyti skalėje (1) ir prireikus užsirašyti.
- 2. Sukite varžtą (2) šešiabriauniu varžtu ir stebėkite dažjuostės elgseną. Kryptimi + įtempiamas pernešimo dažjuostės vidinis kraštas, kryptimi – išorinis kraštas.

#### <span id="page-16-0"></span>**5 Spausdinimo režimas 17**

#### **5.1 Pastaba dėl spausdinimo galvučių apsaugos**

### **! Dėmesio!**

<span id="page-16-1"></span>**Spausdinimo galvučių pažeidimas netinkamai naudojant!**

- X **Nelieskite spausdinimo galvutės kaitinimo elementų pirštais arba aštriais daiktais.**
- X **Svarbu įsitikinti, kad ant medžiagos nėra nešvarumų.**
- ▶ Svarbu įsitikinti, kad medžiagos paviršiai lygūs. Šiurkščios medžiagos veikia kaip švitrinis popierius ir **sumažina spausdinimo galvučių naudojimo trukmę.**
- X **Spausdinkite su kuo mažesne spausdinimo galvutės temperatūra.**

Spausdintuvas parengtas darbui, jei prijungtos visos jungtys ir įdėta medžiaga ir, jei reikia, pernešimo dažjuostė.

#### **5.2 Atvaizdo eskizavimas tiesioginio programavimo būdu**

- ▶ Dvigubą medžiagos plotį nustatykite kaip etiketės plotį.
- **Informaciją pagrindinei spalvai x koordinatėse nustatykite tarp 0 ir medžiagos pločio.**
- **> Informaciją papildomai spalvai x koordinatėse nustatykite tarp viengubo ir dvigubo medžiagos pločio.**

## **! Dėmesio!**

**Objektams, kurių x koordinatės yra abiejose paprasto medžiagos pločio pusėse, negalima tiksliai priskirti spalvos.**

X **Nustatyti kiekvieno objekto padėtį visiškai viename iš abiejų spalvų sričių.**

#### **5.3 Apatinės spausdinimo galvutės išaktyvinimas**

Apatinę spausdinimo galvutę, jei reikia, galima išjungti. Taip etiketes galima tvarkyti panašiai kaip vienpusiuose spausdintuvuose.

- ▶ ljunkite parametra *Nustatymai > Spausdinti > Išjungti apatine galvute*.
- ▶ Siųskite spausdinimo užsakymą su viengubu medžiagos pločiu.

#### **5.4 Dažjuostės taupymas**

Ilgesnėse atkarpose, kuriose informacijos spausdinti nereikia, apatiniame spausdinimo mazge etikečių padavimo metu pakeliama spausdinimo galvutė ir dažjuostės transportavimas stabdomas. Tai padeda mažinti pernešimo dažjuostės sąnaudas. Mažiausias nespausdinamos atkarpos ilgis dažjuostės taupymo funkcijai nustatytas programinėje aparatinėje įrangoje ir priklauso nuo spausdinimo greičio.

Dažjuostės taupymo automatinę sistemą galima visada aktyvinti spausdintuvo konfigūracijoje ( $\triangleright$  konfigūracijos instrukciją) arba pagal užsakymus programavimo metu ( $\triangleright$  programavimo instrukciją).

#### **5.5 Kirpimas**

#### **tik naudojant įtaisus su karpytuvu**

Siekiant kirpimo režime garantuoti tinkama pirmosios atkarpos ilgi, reikalingas "kirpimas prieš spausdinimo užsakymą":

- X Spausdintuvo tvarkyklės meniu punkte **Bendroji informacija > Nustatymai > Priedų parinktys > [Kirptuvas]** suaktyvinkite nustatyma "Kirpti prieš atliekant spausdinimo užduoti". arba
- "cablabel S3" meniu punkte General > Print Settings > Accessories Options > [Cutter] suaktyvinkite nustatyma "Cut before print job". arba
- $\triangleright$  Tiesioginio programavimo sistemoje įterpkite komanda "**C s**",  $\triangleright$  programavimo instrukciją.

#### <span id="page-17-0"></span>**18 5 [Spausdinimo režimas](#page-16-1) 18**

#### **5.6 Medžiagos nuostolių prevencija**

## **! Dėmesio!**

#### <span id="page-17-1"></span>**Medžiagos nuostoliai!**

**Vienos atkarpos spausdinimo informacija nurodoma dviejose skirtingose medžiagos transportavimo krypties vietose, taigi, ant medžiagos perkeliama skirtingu metu.** 

**Dėl to, kaskart nutraukus nepertraukiamą spausdinimo režimą, atliekami toliau nurodyti veiksmai:**

- **• Iš apatinės pusės užspausdinta medžiaga spausdinimui užbaigti stumiama viršutinės spausdinimo galvutės link, ant kitos medžiagos iš apatinės pusės dar neužspausdinant.**
- **• Grąžinti medžiagos prie apatinės spausdinimo galvutės saugaus medžiagos tiekimo sumetimais negalima.**
- **• Taip atsiranda neužspausdintų, taigi, dėl to ir nenaudojamų medžiagos juostų atkarpų.**
- **• Eksploatuojant su karpytuvu, medžiagos nuostoliai yra min. 110 mm ištisinei juostai. Naudojant struktūrizuotas medžiagas, kuriose atvaizdą reikia sinchronizuoti medžiagai transportuoti, nuostoliai gali pasiekti didesnį nei 300 mm ilgį.**

**Kad medžiagos nuostoliai būtų maži, reikia sumažinti nepertraukiamo spausdinimo režimo pertraukas:**

- X **Spausdinimo užsakymus nutraukite tik esant būtinybei.**
- X **Venkite užsakymų su nedideliu spausdinimo atkarpų skaičiumi, ypač užsakymų tik su viena atkarpa.**
- ▶ Išvenkite klaidu, kurias galima numatyti ▷ [5.7 19 psl..](#page-18-1) **Esant klaidai, medžiagos nuostoliai yra itin dideli, nes įprastu atveju net jau šiek tiek užspausdinta medžiaga turi būti atmetama.**

#### **Spausdinimo optimizavimas**

Medžiagos nuostoliams sumažinti galima aktyvinti parametrą *Nustatymai > Spausdinimas > Dvigubo spausdinimo optimizavimas*.

Šiuo atveju spausdinimo užsakymas ne iškart vykdomas iki galo. Spausdintuvas sustabdo medžiagą padėtyje, kurioje galima spausdinti kitą užsakymą be tuščių etikečių, ir laukia naujų spausdinimo duomenų. Gavus naujus duomenis, prieš tai nepabaigtas spausdinimo užsakymas automatiškai užbaigiamas ir pradedamas vykdyti naujas užsakymas be tarp jų esančios tuščios etiketės.

Jei kitų spausdinimo duomenų nebesitikima, užsakymą galima pabaigti paspaudus *"Užbaigti užsakymą"*.

#### **Duomenų perdavimo optimizavimas**

Jei viena po kitos einančiose atkarpose yra skirtinga informacija, prieš baigiant pirmos atkarpos spausdinimą apatine spausdinimo galvute, saugykloje turi būti uždarytas vidinis vaizdų išdėstymas!

Priešingu atveju pirmoji atkarpa bus spausdinimui perstumta spausdinimo galvutės link, nespausdinant iš apatinės pusės kitos atkarpos. Antrosios atkarpos spausdinimas pradedamas tik tada, kai visiškai baigiama pirma.

Todėl įvairioms atkarpoms perduodamus duomenis reikia sumažinti iki minimumo, t. y. reikia atsisakyti visų etikečių aprašymų perdavimo etiketei, o perduoti tik besikeičiančius turinius:

**ii i** Nuoroda!<br>Spausdintuvo tvarkyklėje šiuo tikslu visada įjungtas parametras "Programinės įrangos optimizavimas". **"cablabel S3" duomenys optimizuojami automatiškai.**

▶ Tiesioginiame programavime turinių mainams naudokite pakeitimo komandą **R**.  $\triangleright$  Programavimo instrukcija.

### **! Dėmesio!**

**Medžiagos nuostoliai!**

**Greitam apsikeitimui duomenų turiniu RS232 sąsaja yra per lėta.**

X **Spausdinimo režimui naudokite USB arba eterneto sąsają.**

#### <span id="page-18-0"></span>**5 [Spausdinimo režimas](#page-16-1) 19**

#### **5.7 Duomenų praradimo prevencija**

# **! Dėmesio! Duomenų praradimas!**

<span id="page-18-1"></span>**Atsiradus pašalinamų klaidų, atkarpos, kurias apatinė spausdinimo galvutė baigė, tačiau neužbaigė viršutinė spausdinimo galvutė, nekartojamos. Šių atkarpų duomenys spausdintuvui nebeprieinami.**

- X **Išvenkite klaidų, kurias galima numatyti.**
- X **Kad išvengtumėte klaidų** *"Nėra popieriaus"* **arba** *"Nėra dažjuostės"***, prieš baigiantis medžiagai, nustatykite spausdintuvo pauzės būseną. Įdėję naują medžiagą, spausdinimo užsakymą tęskite pauzės būseną išjungdami. Tada duomenys neprarandami.**

#### **Pauzė gavus išankstinį įspėjimą dėl dažjuostės**

Esant įdiegtam išankstiniam įspėjimui dėl dažjuostės, galima sistemingai išvengti klaidos "Nėra dažjuostės":

- X parametrą *Nustatymai > Pernešimo dažjuostė > Pristabdyti po įspėjimo* nustatykite į *"Įj."*.
- X Liekamąjį atsargų ritinio skersmenį parametre *Nustatymai > Pernešimo dažjuostė > Dažjuostės įspėjimo lygis* nustatykite, pvz., ties *35 mm*.

Jei atsargų ritinio skersmuo tampa mažesnis už nustatytą liekamąjį skersmenį, automatiškai spausdintuvo būsena persijungia į *"Pauzė"*.

### <span id="page-19-0"></span>**20 6 Valymas 20**

#### **6.1 Valymo nuorodos**

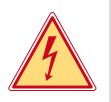

# **Pavojus!**

#### **Pavojus gyvybei dėl elektros smūgio!**

X **Prieš atlikdami techninės priežiūros darbus, atjunkite spausdintuvą nuo elektros tinklo.**

Spausdintuvo priežiūros sąnaudos yra labai nedidelės.

Svarbu reguliariai valyti termografinės spaudos galvutes. Taip garantuojamas išliekantis geras atvaizdas ir iš esmės apsisaugoma nuo spausdinimo galvučių susidėvėjimo anksčiau laiko.

Apskritai techninė priežiūra apsiriboja kasmėnesiniu įtaiso išvalymu.

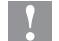

### **! Dėmesio!**

**Spausdintuvo pažeidimas aštriomis valymo priemonėmis! Išoriniams paviršiams arba mazgams valyti nenaudokite jokių šveičiamųjų priemonių arba tirpiklių.**

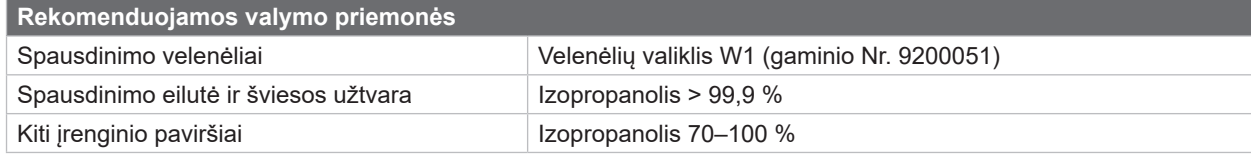

Lentelė 5. Rekomenduojamos valymo priemonės

 $\triangleright$  Dulkes ir popieriaus pūkelius spausdinimo srityje pašalinkite minkštu šepetėliu arba dulkių siurbliu.

#### **6.2 Spausdinimo velenėlių valymas**

Dėl nešvarumų ant spausdinimo velenėlių gali būti neigiamai paveiktas atvaizdas ir medžiagos transportavimas.

- $\blacktriangleright$  Nusukite spausdinimo galvutes.
- ▶ Išimkite iš spausdintuvo medžiaga ir pernešimo dažiuoste.
- ▶ Pašalinkite nuosėdas velenėlių valikliu W1 ir minkšta šluoste.
- $\blacktriangleright$  Jei velenėlis pažeistas, jį pakeiskite,  $\triangleright$  techninės priežiūros instrukciją.

#### **6.3 Spausdinimo galvučių valymas**

<span id="page-19-1"></span>

Valymo atstumai: Tiesioginė termografinė spauda - kaskart, kai keičiamas medžiagos ritinys

Terminio pernešimo spauda - kaskart, kai keičiamas pernešimo dažjuostės ritinys

Spausdinimo metu ant spausdinimo galvučių gali kauptis nešvarumai, kurie neigiamai veikia atvaizdą, pvz., dėl kontrasto skirtumų arba vertikalių juostelių.

# **! Dėmesio!**

**Spausdinimo galvučių pažeidimas! Spausdinimo galvutėms valyti nenaudokite aštrių arba kietų daiktų. Nelieskite spausdinimo galvučių apsauginės stiklo dangos.**

#### **! Dėmesio!**

**Pavojus susižaloti dėl karštos spausdinimo galvutės eilutės. Svarbu, kad prieš pradedant valyti spausdinimo galvutės atvėstų.**

- $\blacktriangleright$  Nusukite spausdinimo galvutes.
- ▶ Išimkite iš spausdintuvo medžiagą ir pernešimo dažjuostę.
- ▶ Spausdinimo galvutės eilutę valykite > 99,9 % izopropanolyje sumirkytu vatos pagaliuku arba minkšta šluoste.
- ▶ Palikite spausdinimo galvutes 2–3 minutes džiūti.

## <span id="page-20-0"></span>**7 Klaidų šalinimas 21**

## **7.1 Klaidų indikatorius**

<span id="page-20-1"></span>Atsiradus klaidai, ekrane rodomas klaidos rodmuo:

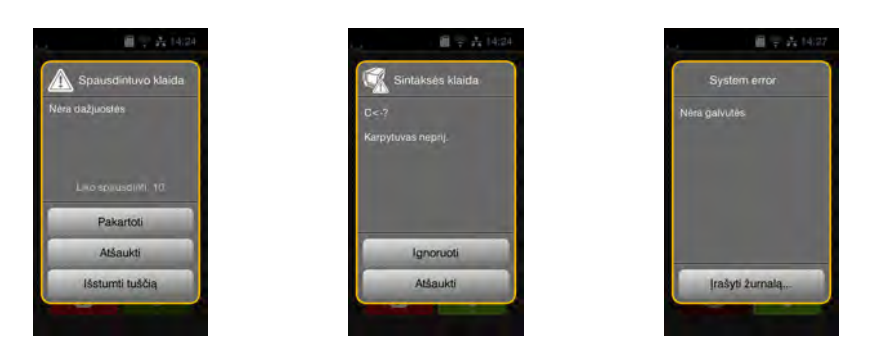

#### Pav. 20. Klaidų rodmenys

Klaidų apdorojimas priklauso nuo klaidos tipo  $\triangleright$  [7.2 22 psl.](#page-21-1).

Norint pratęsti eksploatavimą, klaidų indikatoriuje siūlomos šios galimybės:

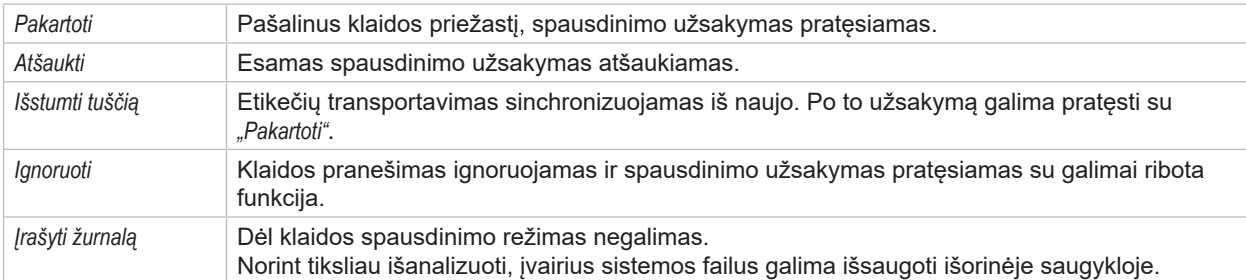

Lentelė 6. Mygtukai klaidų indikatoriuje

# **! Dėmesio!**

**Atkarpos, kurias prieš aptinkant klaidą apatinė spausdinimo galvutė baigė, tačiau neužbaigė viršutinė spausdinimo galvutė, nekartojamos. Taip sumažėja bendras pagal spausdinimo užsakymą paruoštų atkarpų skaičius.**

X **Jei reikia, atkarpas užspausdinkite papildomai.**

**Jei spausdinimo užsakyme numatytas skaitiklis, paspaudus mygtuką** *"Pakartoti"* **spausdinimo užsakymas su teisingomis skaitiklio vertėmis nėra tęsiamas.**

- X **Spausdinimo užsakymą užbaikite paspausdami** *"Atšaukti"***.**
- X **Pradėkite vykdyti naują spausdinimo užsakymą su pritaikytomis skaitiklio vertėmis.**

# <span id="page-21-0"></span>**22 7 [Klaidų šalinimas](#page-20-1) 22**

# **7.2 Klaidų pranešimai ir klaidų šalinimas**

<span id="page-21-1"></span>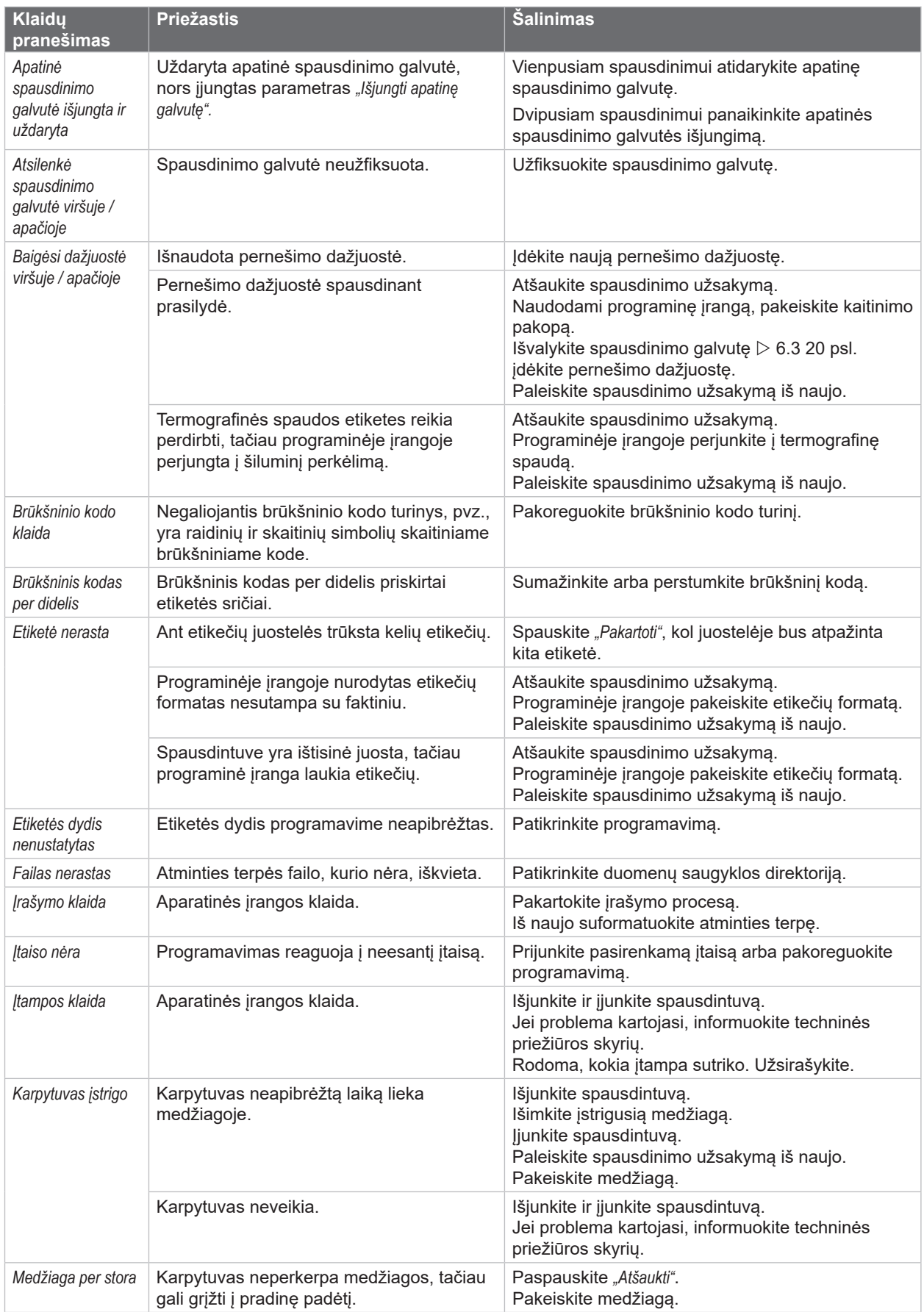

# **7 [Klaidų šalinimas](#page-20-1) 23**

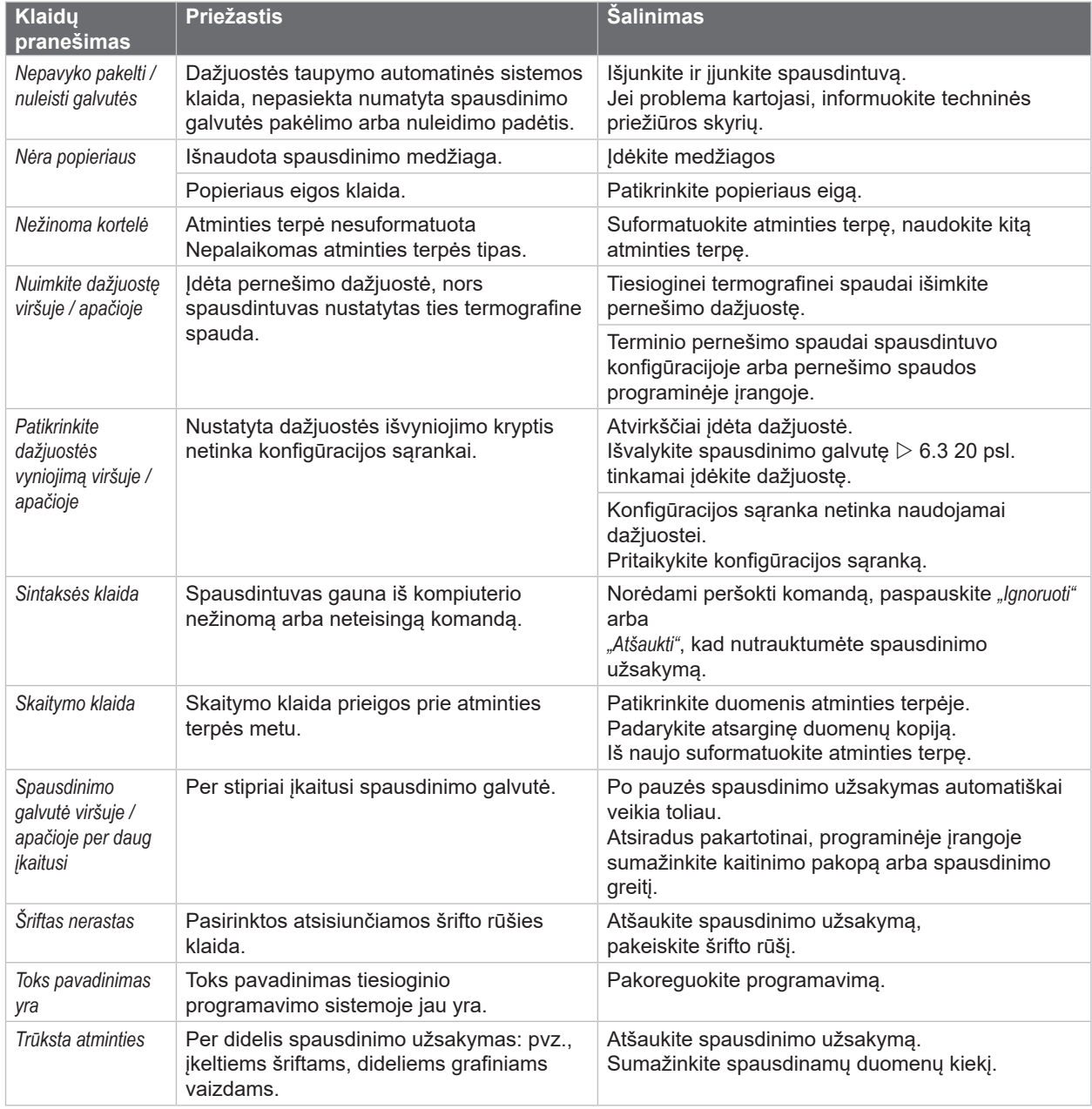

Lentelė 7. Klaidų pranešimai ir klaidų šalinimas

# <span id="page-23-0"></span>**24 24 7 [Klaidų šalinimas](#page-20-1)**

# **7.3 Problemų šalinimas**

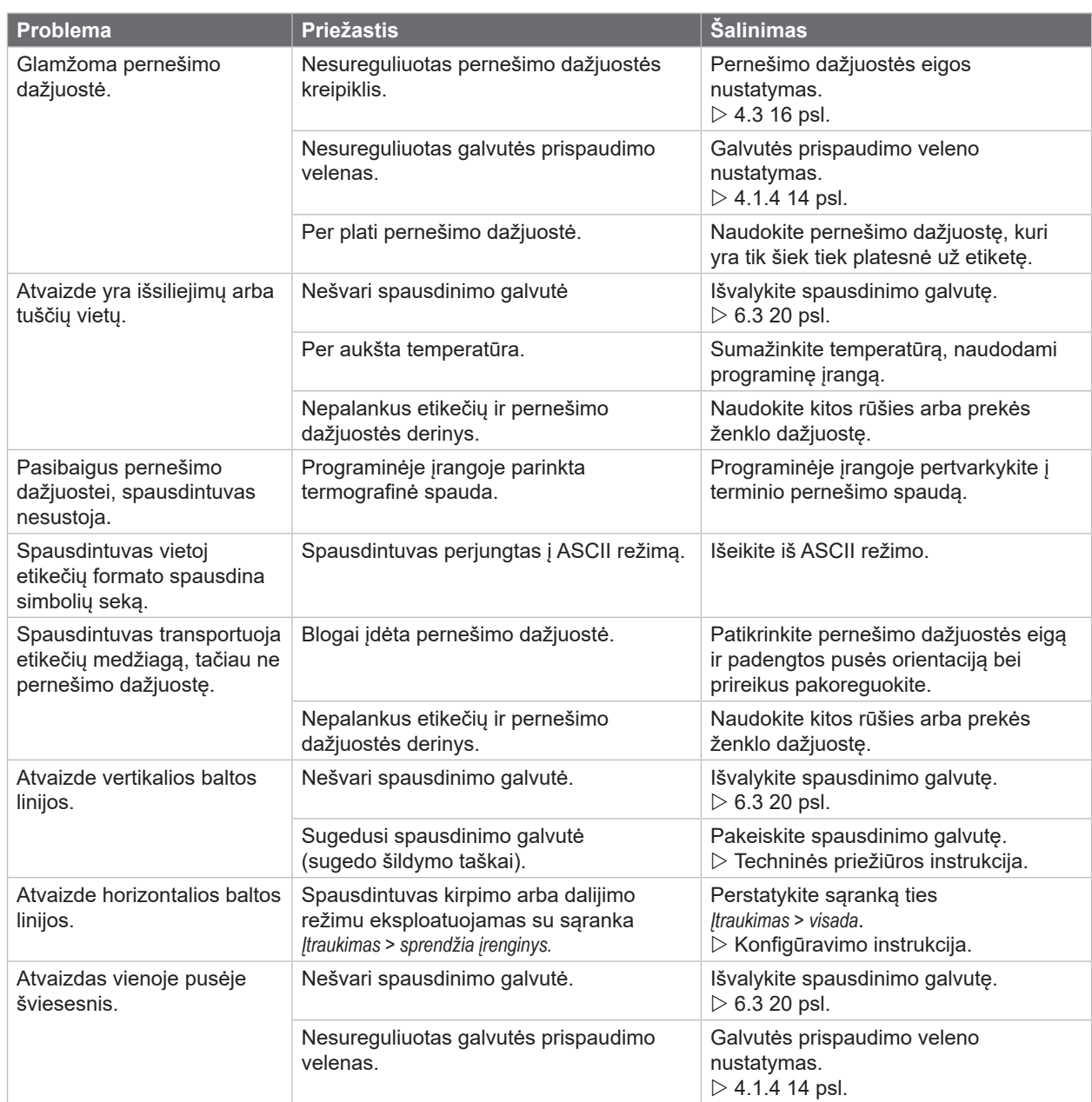

Lentelė 8. Problemų šalinimas

# <span id="page-24-0"></span>**8 Medžiaga 25**

# **8.1 Medžiagos matmenys**

<span id="page-24-1"></span>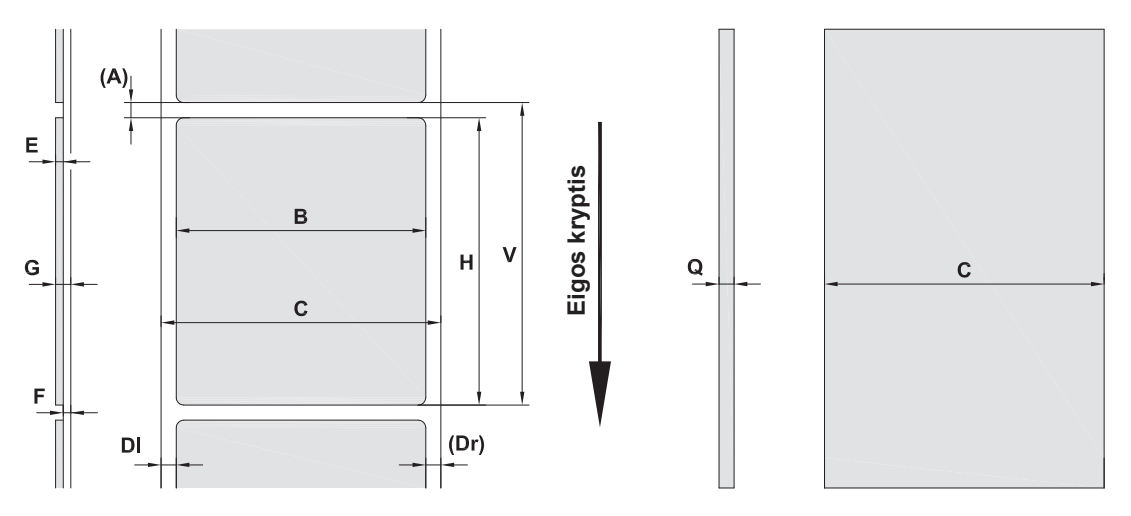

Pav. 21. Medžiagos matmenys

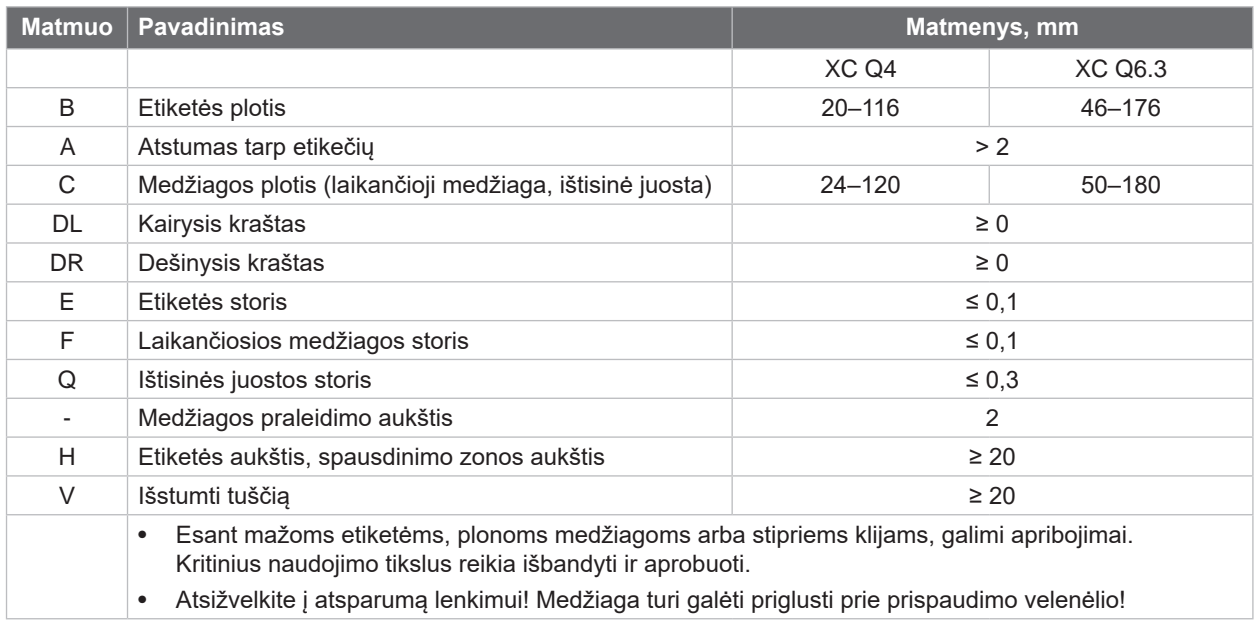

Lentelė 9. Medžiagos matmenys

# <span id="page-25-0"></span>**26 8 [Medžiaga](#page-24-1) 26**

# **8.2 Įtaiso matmenys**

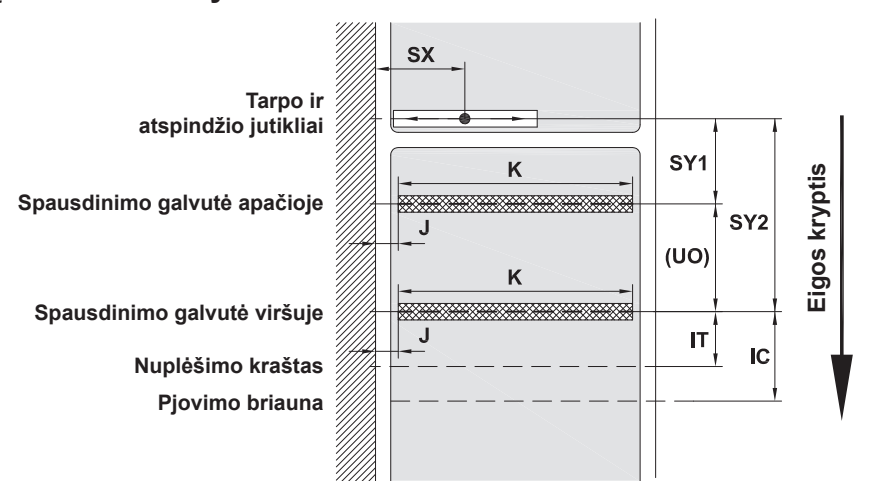

Pav. 22. Įtaiso matmenys

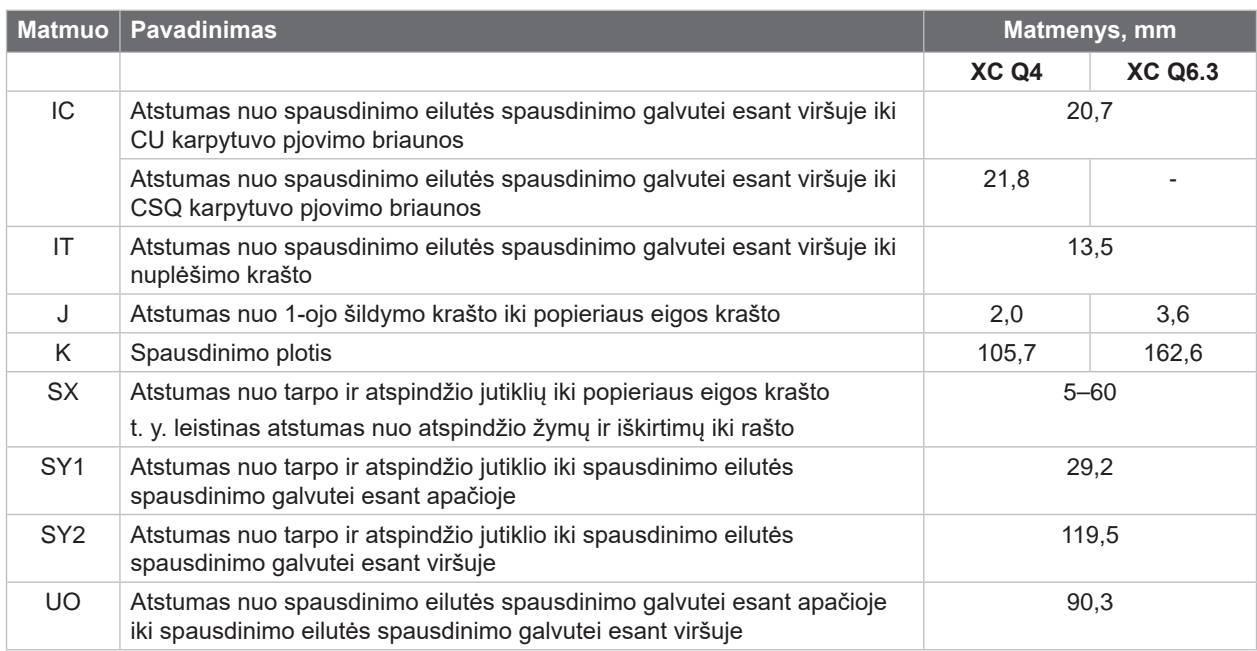

Lentelė 10. Įtaiso matmenys

# <span id="page-26-0"></span>**8 [Medžiaga](#page-24-1) 27**

# **8.3 Atspindžio žymų matmenys**

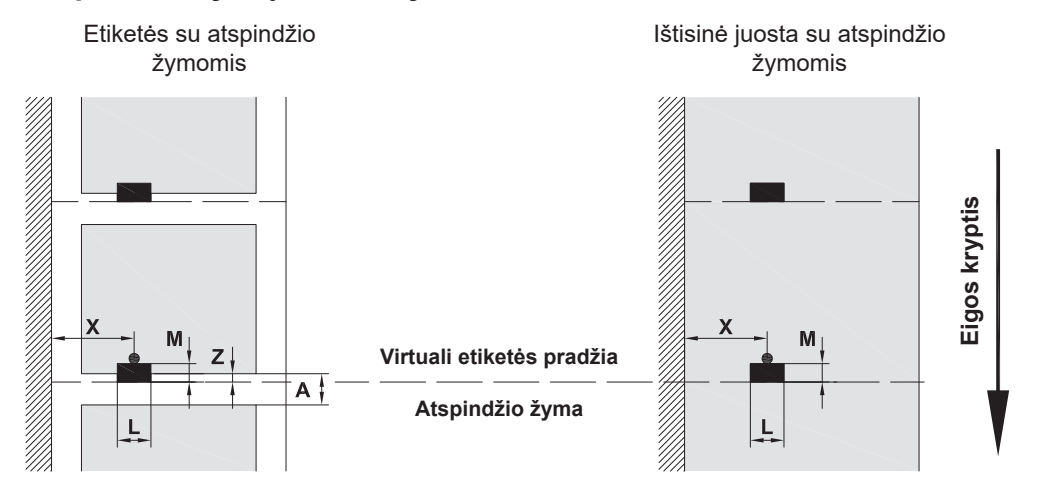

Pav. 23. Atspindžio žymų matmenys

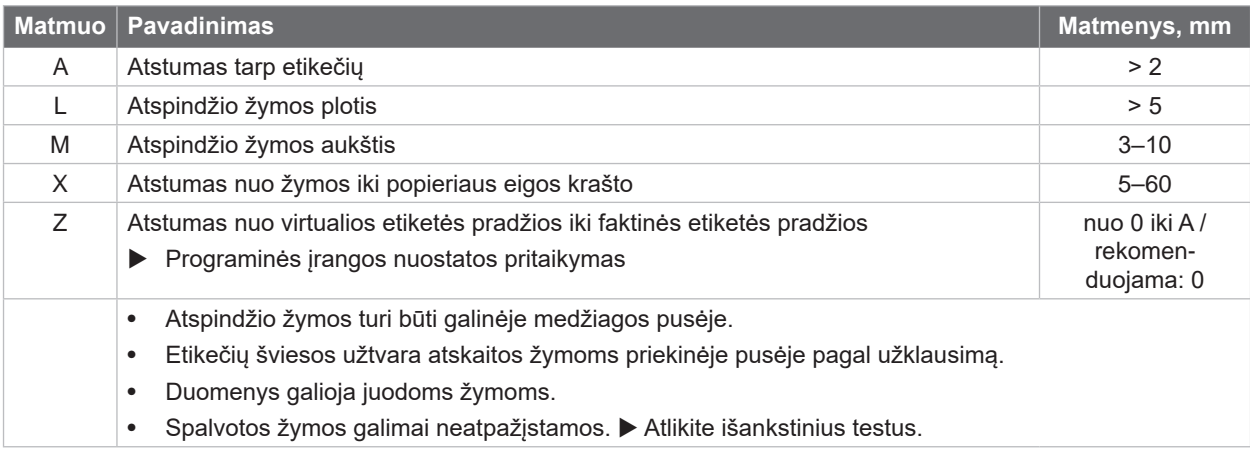

Lentelė 11. Atspindžio žymų matmenys

## <span id="page-27-0"></span>**28 8 [Medžiaga](#page-24-1) 28**

# **8.4 Iškirtimų matmenys**

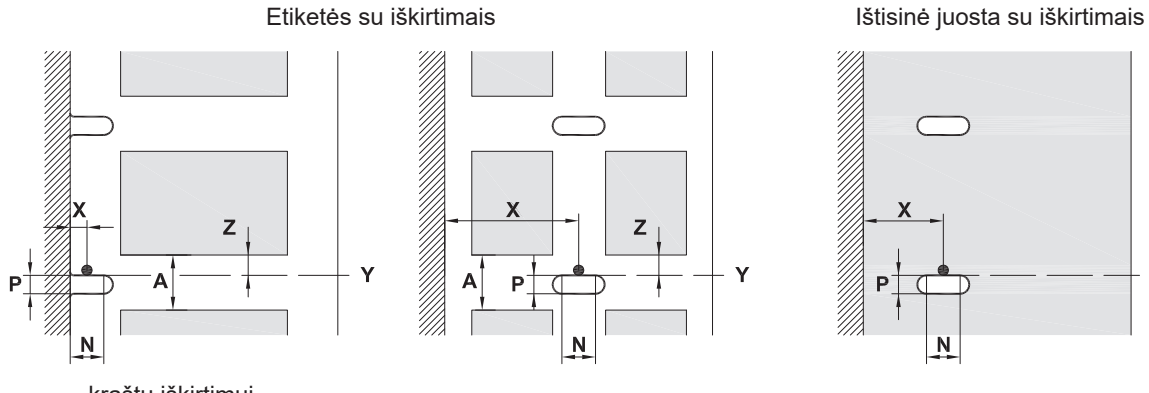

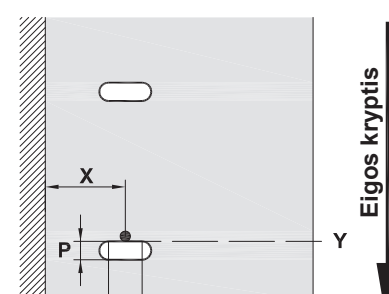

P

 $\overline{\mathsf{N}}$ 

Ý

kraštų iškirtimui

Laikančiosios medžiagos min. storis 0,06 mm

#### Pav. 24. Iškirtimų matmenys

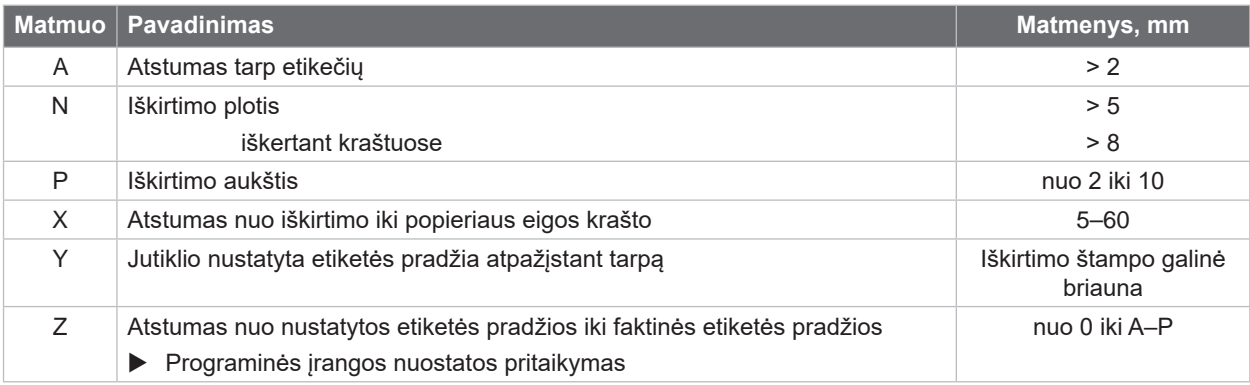

Lentelė 12. Iškirtimų matmenys

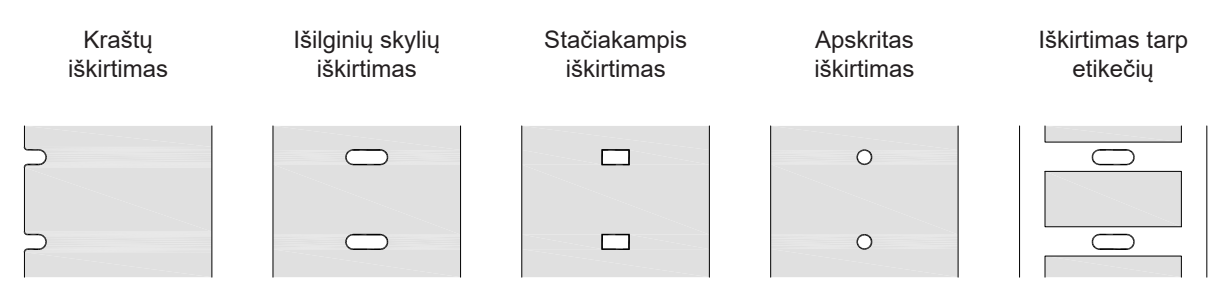

Pav. 25. Iškirtimų pavyzdžiai

Nerekomenduojama! Nerekomenduojama!

## <span id="page-28-0"></span>**9 Leidimai 29**

### **9.1 Nuoroda dėl ES atitikties deklaracijos**

XC serijos etikečių spausdintuvai atitinka pagrindinius galiojančius ES direktyvų saugos ir sveikatos apsaugos reikalavimus:

- 2014/35/ES direktyva, susijusi su tam tikrose įtampos ribose skirtų naudoti elektros įrenginių naudojimu
- Elektromagnetinio suderinamumo direktyva 2014/30/ES
- 2011/65/ES direktyva dėl tam tikrų pavojingų medžiagų naudojimo elektros ir elektroninėje įrangoje apribojimo

#### **ES atitikties deklaracija**

<https://www.cab.de/media/pushfile.cfm?file=4157>

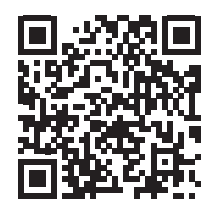

#### **9.2 FCC**

**NOTE: This equipment has been tested and found to comply with the limits for a Class A digital device, pursuant to Part 15 of the FCC Rules. These limits are designed to provide reasonable protection against harmful interference when the equipment is operated in a commercial environment. The equipment generates, uses, and can radiate radio frequency and, if not installed and used in accordance with the instruction manual, may cause harmful interference to radio communications. Operation of this equipment in a residential area is likely to cause harmful interference in which case the user may be required to correct the interference at his own expense.**

#### <span id="page-29-0"></span>**30 10 Rodyklė 30**

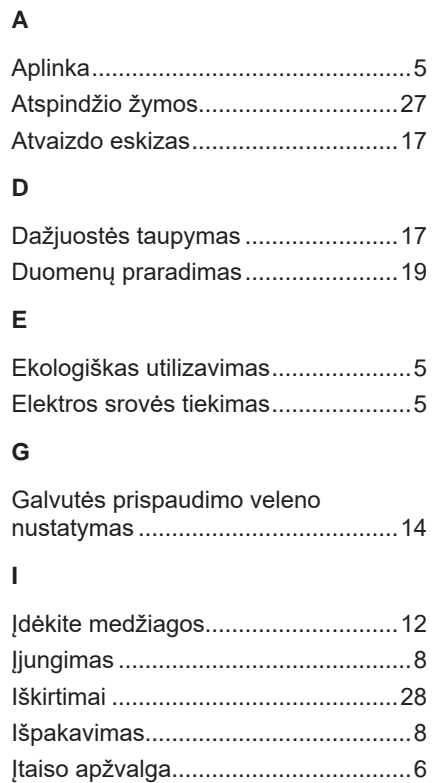

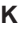

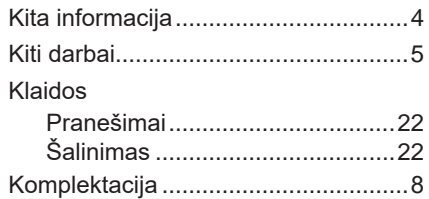

Įtaiso matmenys ...............................[26](#page-25-0)

#### **L**

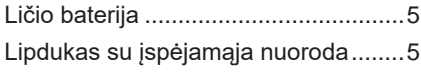

### **M**

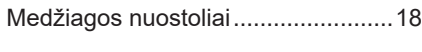

# **N**

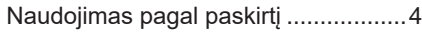

# **P**

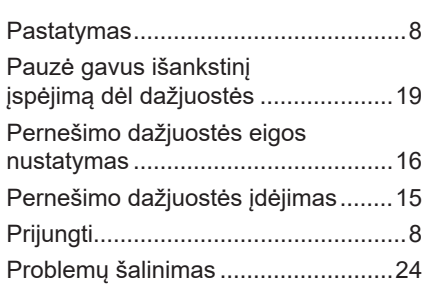

# **R**

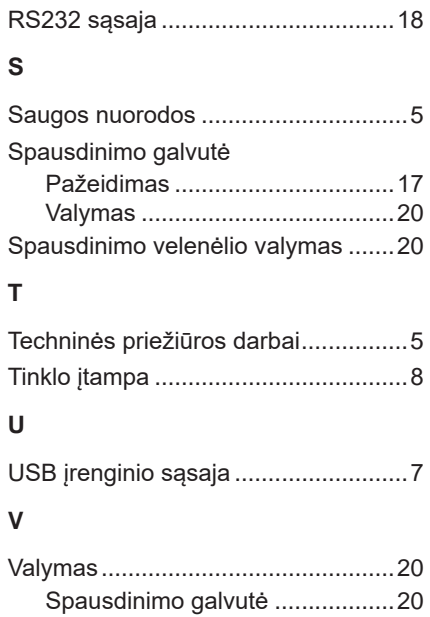

Spausdinimo velenėlis ................[20](#page-19-0) Valymo nuorodos..............................[20](#page-19-0)